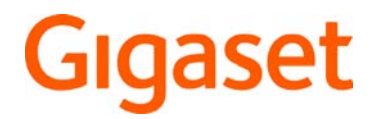

# R700H protect PRO N870 IP PRO DECT Multicell System

Informations actuelles sur votre produit :  $\rightarrow$  [wiki.gigaset.com](http://wiki.gigaset.com)

# Contenu

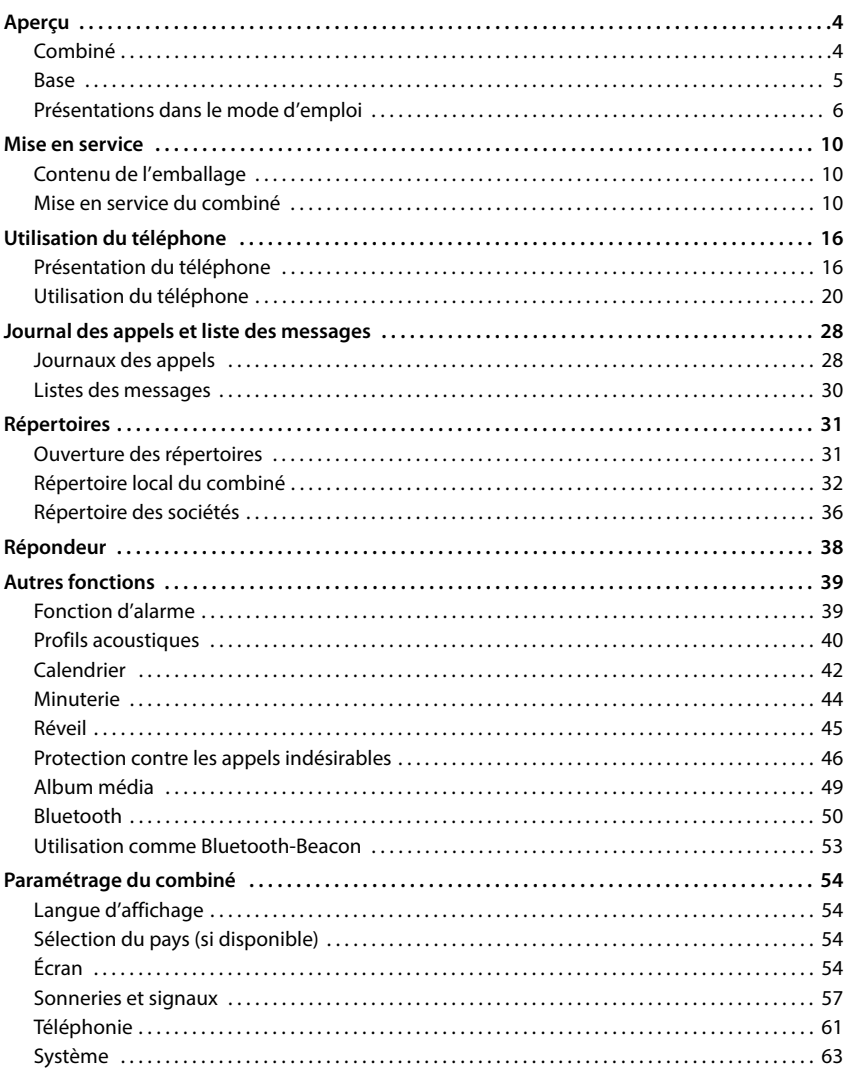

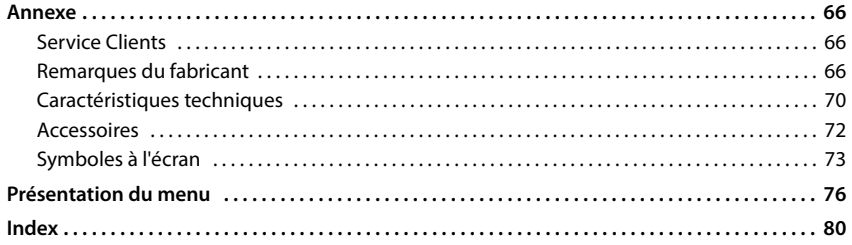

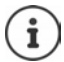

Toutes les fonctions décrites dans le mode d'emploi ne sont pas nécessairement disponibles dans tous les pays, ni auprès de tous les fournisseurs.

# **Aperçu**

# <span id="page-3-1"></span><span id="page-3-0"></span>**Combiné**

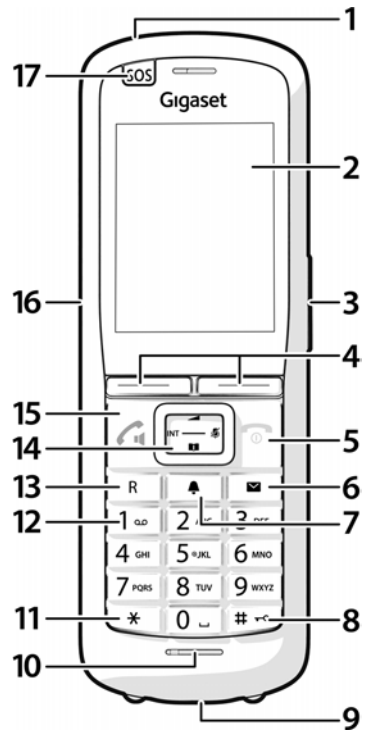

- **1 Lampe de poche (Spot-LED)/ voyant d'appel** Clignote en cas d'alarme
- **2 Écran**
- **3 Touches Volume**

Pour Combiné/kit oreillette, sonnerie, Mainslibres et la signalisation de rendez-vous

#### **4 Touches écran**

Différentes fonctions, selon la commande en cours d'utilisation

#### **5 Touche Raccrocher, touche Marche/Arrêt**

Mettre fin à la communication ; Interrompre la fonction

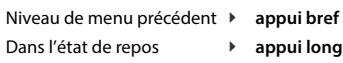

Activation/désactivation du combiné **appui long**

**6 Touche des messages**

Accès au journal des appels et à la liste des messages

**clignote en rouge** : nouveau message ou nouvel appel

**clignote en vert :** surveillance par le serveur d'alarme active

**7 Touche profil**

Commutation entre les profils acoustiques

**8 Touche Dièse**

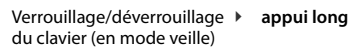

Passage du mode majuscules au mode minuscules et au mode chiffres (lors de la saisie) **appui bref**

#### **9 Liaison USB**

Pour l'échange de données entre le combiné et le PC

#### **10 Microphone**

#### **11 Touche Astérisque**

Ouverture du tableau des caractères spéciaux (lors de la saisie) **appui bref** Passage du mode de numérotation par impulsions au mode Fréquence vocale **appui bref**

(pour la communication en cours)

#### **12 Touche 1**

Sélection de la messagerie **appui long** externe

#### **13 Touche R**

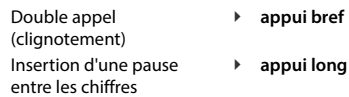

#### **14 Touche de navigation/Touche Menu**

Ouvrir le menu ; naviguer dans les menus et les champs de saisie ; appeler les fonctions (en fonction de la situation de commande)

#### **15 Touche Décrocher / Touche Mains-libres**

Prise de la communication ; sélection du numéro affiché ; passage du mode écouteur au mode mains-libres et inversement

Ouvrir la liste des numéros bis **appui bref** Début de la composition du numéro **appui long**

- **16 Prise kit oreillette** (prise de 3,5 mm)
- **17 Touche Alarme**

# <span id="page-4-0"></span>**Base**

Votre combiné est inscrit sur un système multicellulaire, qui peut comprendre de nombreuses stations de base. Si vous vous déplacez avec votre combiné à proximité d'un système multicellulaire, le combiné se connecte automatiquement à la station de base permettant la meilleure connexion (Roaming). Pendant une communication, vous pouvez également vous déplacer librement sans que la connexion ne soit interrompue (Handover).

Informations sur la mise en service et l'administration de la station de base et sur l'inscription du combiné sur le système multicellulaire :

→ Mode d'emploi « N870 IP PRO - Installation, configuration, utilisation »

# <span id="page-5-0"></span>**Présentations dans le mode d'emploi**

### **Symboles**

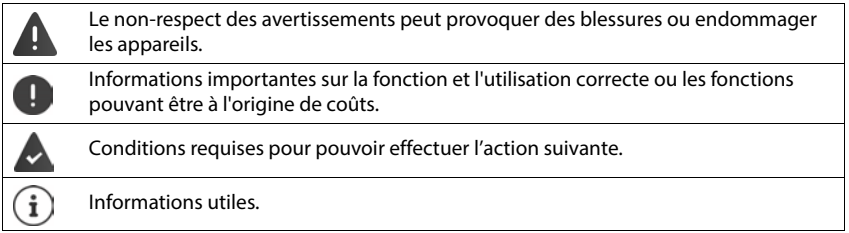

### **Touches du combiné**

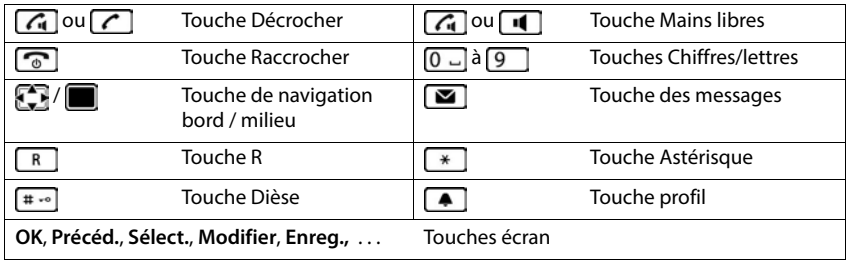

### **Procédures combiné**

**Exemple :** activer/désactiver le décroché automatique :

### **▶**  $\bullet$  **Réglages** ▶ OK ▶ Téléphonie ▶ OK ▶ Décroché auto. ▶ Modifier (**x** = activé)

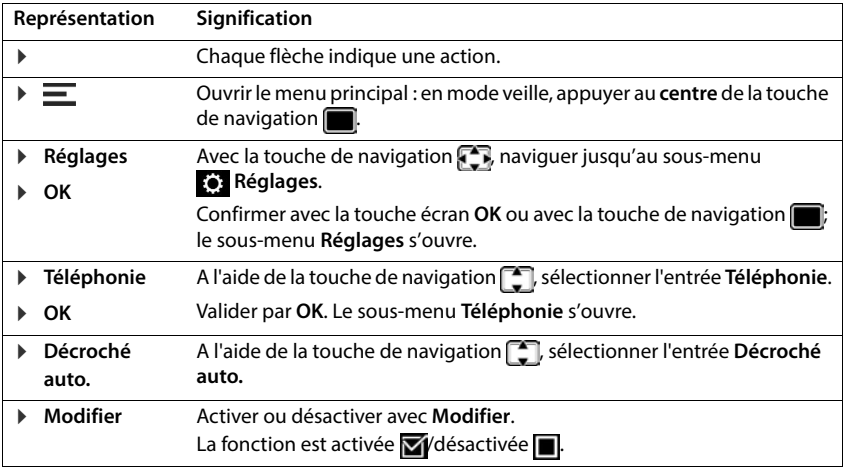

# **Consignes de sécurité**

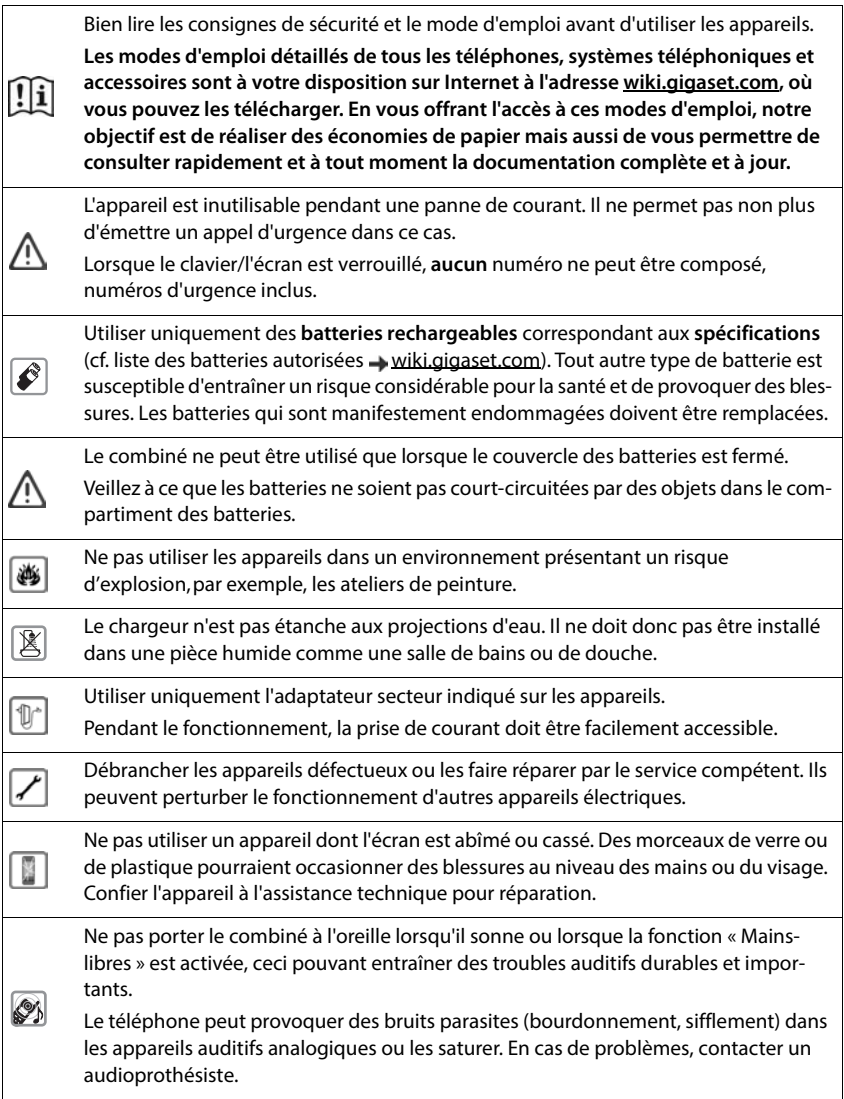

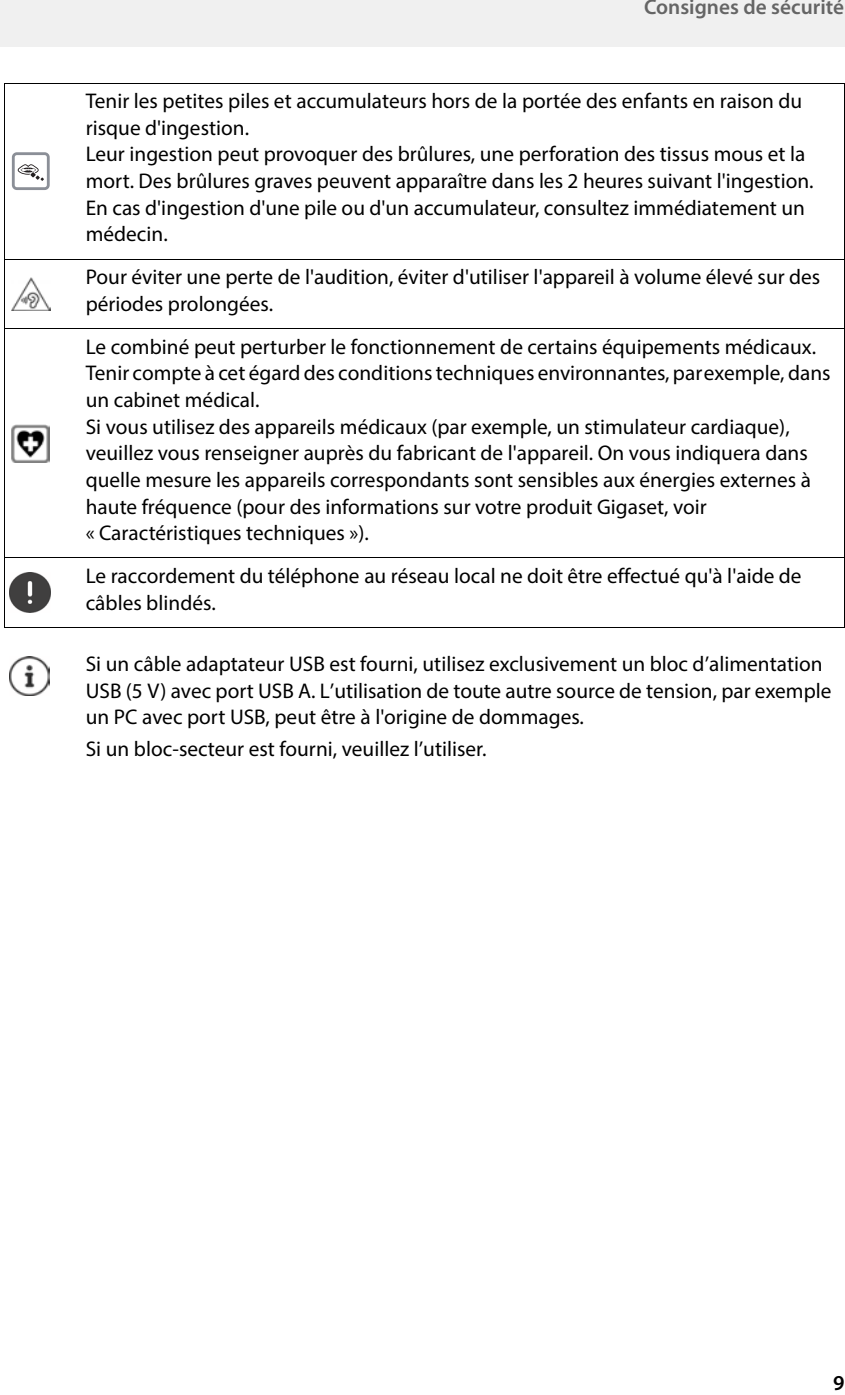

Si un câble adaptateur USB est fourni, utilisez exclusivement un bloc d'alimentation  $\bigcirc$ USB (5 V) avec port USB A. L'utilisation de toute autre source de tension, par exemple un PC avec port USB, peut être à l'origine de dommages.

Si un bloc-secteur est fourni, veuillez l'utiliser.

# **Mise en service**

# <span id="page-9-1"></span><span id="page-9-0"></span>**Contenu de l'emballage**

- un combiné, un couvercle de batterie, deux batteries, un clip ceinture
- un chargeur avec bloc secteur
- deux caches en caoutchouc pour la prise du kit oreillette
- deux caches en caoutchouc pour la connexion USB
- un mode d'emploi.

Le chargeur est prévu pour fonctionner dans des locaux fermés et secs, dans une plage de température comprise entre +5 °C et +45 °C.

Les supports de l'appareil ne laissent en principe pas de traces sur les surfaces. En raison de la diversité des peintures et vernis utilisés sur les meubles, il est cependant impossible d'exclure des traces sur la zone de contact.

Ne jamais exposer le téléphone à des sources de chaleur, à la lumière directe du soleil, ni à d'autres appareils électriques.

Protéger le téléphone contre l'humidité, la poussière ainsi que les vapeurs et liquides corrosifs.

# <span id="page-9-2"></span>**Mise en service du combiné**

L'écran est protégé par un film. **Veuillez retirer le film de protection !**

# **Raccordement du chargeur**

- Raccorder le connecteur plat de l'adaptateur secteur.
- Brancher le bloc-secteur dans la prise de courant.

Retirer à nouveau le connecteur du chargeur :

- Débrancher l'adaptateur secteur du secteur.
- Appuyer sur le bouton de déverrouillage.
- Débrancher le connecteur plat.

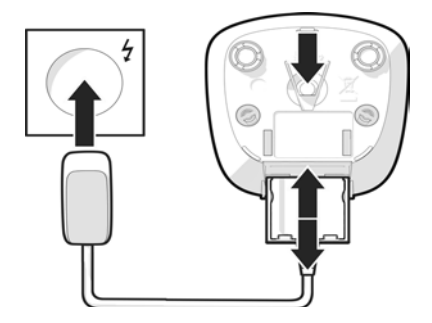

# **Insertion des piles**

N'utiliser que des **piles rechargeables**. Tout autre type de piles pourrait endommager le combiné, représenter un risque pour la santé ou occasionner des blessures. Par exemple, l'enveloppe des piles pourrait se désagréger ou les piles exploser. En outre, l'appareil pourrait être endommagé ou présenter des dysfonctionnements.

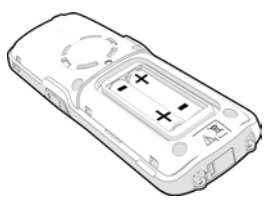

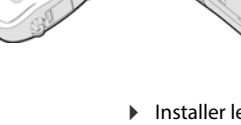

- ▶ Placer les piles (voir l'image pour le sens d'insertion +/-).
- Installer le couvercle des piles par le haut.
- Appuyer sur le couvercle, jusqu'à ce qu'il s'emboîte.

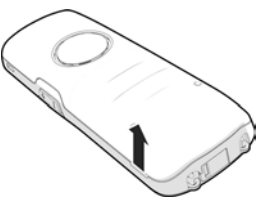

Ouvrir à nouveau le couvercle des batteries :

 Insérer un ongle dans l'encoche sous le couvercle et tirer ce dernier vers le haut.

# **Recouvrir la prise kit oreillette**

- Insérer la languette du cache en caoutchouc pour la prise du kit oreillette dans l'ouverture sur le côté gauche du combiné.
- Fermer le bouchon du cache en caoutchouc.

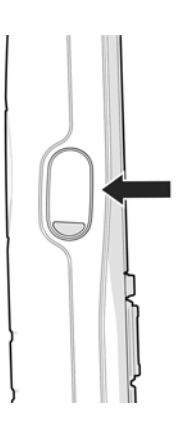

### **Chargement des piles**

 Charger complètement les piles dans le chargeur avant le premier emploi.

Les piles sont complètement chargées lorsque l'icône représentant un éclair s'éteint sur l'écran.

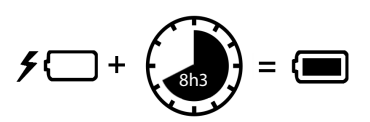

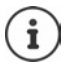

Les piles peuvent chauffer pendant la charge. Ce phénomène n'est pas dangereux.

Pour des raisons techniques, la capacité de charge des piles diminue au bout d'un certain temps.

Si vous n'utilisez pas le combiné pendant plusieurs jours, désactivez-le.

Si vous n'utilisez pas le combiné pendant plusieurs semaines, désactivez-le et retirez les batteries.

# **Réglage de la langue de l'écran**

 $\blacktriangleright$  Appuyer sur la touche de navigation  $\lceil \cdot \rceil$ jusqu'à ce que la langue souhaitée soit sélectionnée à l'écran, par exemple **Français OK**

Vous pouvez également modifier ultérieurement la langue d'affichage dans le menu **Réglages**.

# **Inscription du combiné**

Inscrivez le combiné sur une base/un routeur.

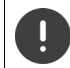

Il faut effectuer l'inscription **aussi bien** sur Gigaset N870 IP PRO **que sur** le combiné. Pour cela, le combiné doit se trouver à portée de Gigaset N870 IP PRO.

#### **Sur Gigaset N870 IP PRO**

Démarrer le processus d'inscription

Informations à ce sujet :

Mode d'emploi « Gigaset N870 IP PRO - Installation, configuration et utilisation »

ou : Adressez-vous à l'administrateur du réseau DECT.

#### **Sur le combiné**

Vous avez besoin du code PIN système à 4 chiffres (code d'inscription), généré au niveau de Gigaset N870 IP PRO.

Si le combiné n'est pas encore inscrit sur la base :

- Inscrire . . . une base prête pour l'inscription est recherchée  $\blacktriangleright$   $\frac{1}{2}$  entrer le code PIN système **OK**
- 
- Inscription du combiné : **Inscrire combiné OK** . . . une base prête pour l'inscription est recherchée  $\blacktriangleright$   $\equiv$  entrer le code PIN système le cas échéant (valeur par défaut des bases Gigaset : 0000) **OK**

Si le combiné est déjà enregistré sur une base :

 **Réglages OK Enregistrement OK Inscrire combiné OK** . . . une base prête pour l'inscription est recherchée  $\blacktriangleright$  **EH** entrer le code PIN système  $\blacktriangleright$  **OK** 

Une fois l'inscription effectuée, le combiné passe en mode veille. En mode veille, le nom réglé sur Gigaset N870 IP PRO pour le combiné s'affiche (nom d'utilisateur ou nom d'affichage). Si ce n'est pas le cas, répéter l'opération.

#### **Votre téléphone est maintenant prêt à fonctionner !**

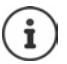

Le combiné peut être inscrit sur un maximum de quatre stations de base. Changement de base :

**Réglages DK Enregistrement DK B** Sélect. Base **D** OK **B** sélectionner la base **OK**

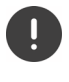

Certaines bases Gigaset ou bases/routeurs de fabricants tiers peuvent ne pas être entièrement compatibles avec le combiné et toutes les fonctions ne s'affichent pas correctement. Dans ce cas, utilisez l'entrée de menu **Enregistr. de base**. Cela garantit la représentation correcte sur le combiné, mais peut limiter certaines fonctions.

#### **Déclaration de protection des données**

Lorsque l'appareil est raccordé au routeur, il se connecte automatiquement au Gigaset Support Server. Il envoie une fois par jour les informations spécifiques à l'appareil suivantes :

- Numéro de série / référence
- Adresse MAC
- Adresse IP privée du Gigaset dans le réseau LAN, ses numéros de ports
- Nom d'appareil
- Version du logiciel

Le Support Server fait le lien avec les informations spécifiques aux appareils déjà connues :

• Mots de passe système / appareil

### **Fixation du clip ceinture**

Le combiné présente des encoches latérales permettant de monter le clip ceinture.

- Fixation du clip ceinture : placer le clip ceinture à l'arrière du combiné et appuyer jusqu'à ce que les ergots du clip s'enclipsent dans les encoches.
- Retrait du clip ceinture :  $\blacktriangleright$  appuyer fortement avec le pouce au centre du clip  $\blacktriangleright$  insérer l'ongle du pouce de l'autre main sur le côté en haut entre le clip et le boîtier  $\blacktriangleright$  retirer le clip vers le haut

#### **Clip ceinture professionnel (accessoire)**

Fixation du clip ceinture :

- Placer le support au dos du combiné, et appuyer jusqu'à ce que les ergots s'enclipsent dans les encoches.
- Fixer le clip ceinture à la ceinture.
- Accrocher le combiné avec le support dans le clip ceinture et pousser vers le bas.

Retrait du clip ceinture :

Pousser le combiné vers le haut et le décrocher du clip ceinture.

### **Raccordement du kit oreillette**

- Retirer le cache de la prise kit oreillette.
- Raccorder un kit oreillette sur le côté gauche du combiné à l'aide d'une prise de 3,5 mm.

#### ou

Brancher un kit oreillette via Bluetooth.

Le volume du kit oreillette correspond au réglage du volume du combiné.

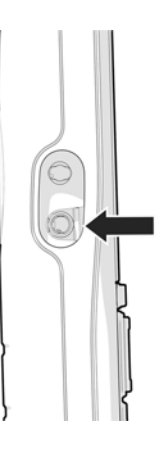

# **Raccordement du câble de données USB**

Pour l'échange de données entre le combiné et le PC :

 Raccorder le câble de données USB avec micro-connecteur USB sur le port USB en bas du combiné.

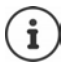

Raccorder **directement** le combiné à votre PC et **non** via un hub USB.

Si aucun câble USB n'est branché, insérer le couvercle en caoutchouc fourni afin d'assurer la protection contre les projections d'eau.

- Insérer la languette du cache en caoutchouc sur le côté gauche de l'ouverture.
- Fermer le bouchon du cache en caoutchouc.

# **Utilisation du téléphone**

# <span id="page-15-1"></span><span id="page-15-0"></span>**Présentation du téléphone**

# **Activation/désactivation du combiné**

Activation : **a** appuyer **lesses in the longuement** sur la touche Raccrocher du combiné désactivé

Désactivation :  $\rightarrow$  lorsque le combiné est en mode veille, appuyer **longuement** sur la touche Raccrocher  $\sqrt{\pi}$ .

Lorsque vous placez un combiné éteint sur la base ou sur le chargeur, il est automatiquement mis en marche .

# **Activer/désactiver le verrouillage du clavier**

Le verrouillage du clavier empêche l'utilisation involontaire du téléphone.

Activer ou désactiver le verrouillage du clavier :  $\sqrt{\frac{4}{10}}$  appui prolongé

Verrouillage du clavier activé : L'écran affiche l'icône O

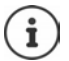

Si un appel est signalé sur le combiné, le verrouillage des touches est automatiquement désactivé. Vous pouvez ainsi accepter l'appel. A la fin de l'appel, le verrouillage se réactive.

Vous pouvez définir les numéros d'urgence pouvant également être composés lorsque le clavier est verrouillé et protégé par un code PIN :  $\rightarrow$  chapitre « Numéros d'urgence »

# **Touche de navigation**

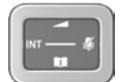

La touche de navigation sert à naviguer dans les menus et les champs de saisie et à appeler certaines fonctions, en fonction de la situation.

Dans ce mode d'emploi, le côté de la touche de navigation sur lequel vous devez appuyer pour exécuter une commande est repéré par une flèche (en haut, en bas, à droite, à gauche). Exemple : signifie « appuyer à droite sur la touche de navigation ».  $\Box$  signifie « appuyer au centre de la touche de navigation ».

#### **En veille**

Ouvrir le menu principal :  $\qquad \qquad$   $\qquad \qquad$  appuyer sur  $\qquad \qquad$  ou  $\qquad \qquad$  ou

#### **En mode veille et pendant une communication**

Ouvrir la liste des répertoires en ligne disponibles (par exemple le répertoire central, le répertoire d'un fournisseur ou un répertoire des sociétés) : **appui bref**

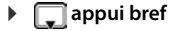

**Communication en cours Dans les sous-menus, les champs de sélection et de saisie** Ouvrir un annuaire des sociétés : Cette fonction doit être activée sur Gigaset N870 IP PRO. <br>
appuyer sur Modifier le volume d'écoute pour le mode Écouteur/Mains libres :  $\rightarrow$  appuyer sur  $\lceil$ Régler la sensibilité du microphone : **appui long** Désactivation du microphone : **appui bref** Valider la fonction/sélection :  $\Box$ 

Selon la base : L'affectation des répertoires à la touche **[14]** (actionnement **long** ou **court**) peut être modifiée.

# **Touches Volume**

Régler le volume pour Combiné/kit oreillette, Sonnerie, Mains-libres et la signalisation de Rendez-vous :

Appuyer sur les touches Volume  $\boxed{+}$  / $\boxed{-}$  à droite sur le combiné

### **Exécution de la fonction d'alarme**

La touche de fonction sert à lancer manuellement une alarme.

En mode veille ou lorsque l'écran de veille est activé :

Appuyer sur la touche de fonction . . . une alarme est déclenchée.

**Alarm-Taste** Déclencher une action, par exemple tonalité d'alarme, clignotement des LED, appel d'un numéro précis.

> Un actionnement bref et long de la touche d'alarme permet de déclencher différentes fonctions.

La fonction peut être utilisée avec un système d'alarme. Pour cela, la base établit une connexion avec le serveur d'alarme. Les données de connexion doivent être entrées dans la configuration de la base. Ce qui est déclenché suite à l'actionnement de la touche d'alarme dépend de la configuration au niveau du serveur d'alarme. Le système d'alarme peut également déclencher des actions au niveau du combiné, par exemple tonalité d'alarme, affichage de symboles et de texte à l'écran.

Informations sur le système d'alarme (AML) :  $\rightarrow$  wiki.gigaset.com.

# **Touches écran**

Les touches à l'écran proposent différentes fonctions selon le contexte.

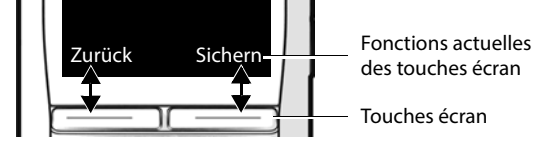

Appuyer sur la touche écran . . . cela permet d'appeler la fonction qui est affichée à l'écran.

### **Lampe de poche**

Vous pouvez utiliser votre téléphone comme lampe de poche. La spot-LED se trouve en haut du combiné.

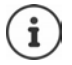

Vous découvrez ici comment affecter la touche écran :

 $\rightarrow$  modifier l'affectation des touches écran.

#### **Activer la fonction lampe de poche**

Appuyer sur la touche écran **Lampe torche LED**.

ou

**Autres fonctions OK Lampe torche LED OK**

#### **Désactiver la fonction lampe de poche**

Appuyer sur la touche écran **Arrêt**

ou : après 2 minutes, la fonction est automatiquement désactivée.

# **Navigation par menu**

Les fonctions de votre téléphone sont proposées dans un menu composé de plusieurs niveaux.

voir Présentation du menu

- Ouvrir le menu principal :  $\longrightarrow$  Appuyer au centre de la touche de navigation  $\Box$  à l'état de repos
- Ouvrir un sous-menu :  $\longrightarrow$  Avec  $\blacksquare$  sélectionner le sous-menu  $\blacktriangleright$  confirmer avec **OK**
- Niveau menu précédent :  $\rightharpoonup$  Appuyer sur la touche écran **Précéd.**

- ou : appuyer **brièvement** sur la touche Raccrocher  $\overline{\mathbb{P}}$ Sélectionner l'entrée/la fonction :  $\rightarrow$  Appuyer sur la touche écran OK  $ou: \blacktriangleright$  appuyer sur la touche de navigation
- Activer/désactiver la fonction : <br> Appuyer sur la touche écran Modifier  $(\nabla =$  activé /  $\blacksquare =$  désactivé)
- Activer/désactiver l'option :  $\qquad \qquad \blacktriangleright$  Appuyer sur la touche écran **Sélect.**  $\overline{100}$  = sélectionné /  $\overline{10}$  = non sélectionné
- Retour à l'état de repos : **Il et accessor de la teuche de manière prolongée**

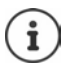

Après deux minutes sans activité, l'écran passe automatiquement en mode veille.

# **Saisir un texte**

Plusieurs chiffres et lettres sont attribués à chaque touche entre  $\boxed{2}$  et  $\boxed{9}$  et à la touche  $\boxed{0}$ pour permettre la saisie de texte dans un champ textuel. Dès qu'une touche est actionnée, les caractères possibles s'affichent au bas de l'écran. Le caractère sélectionné s'affiche.

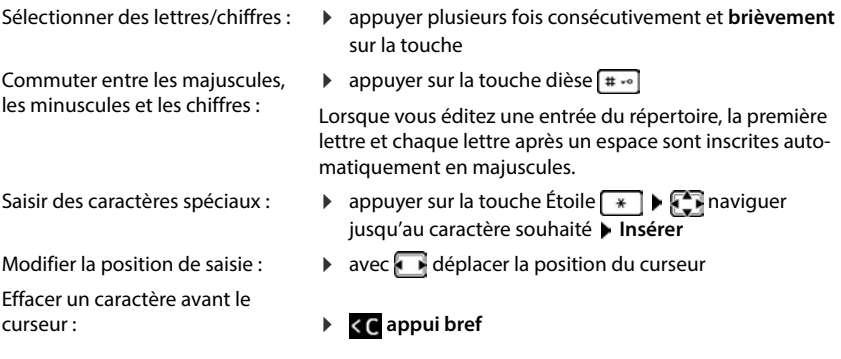

# <span id="page-19-0"></span>**Utilisation du téléphone**

Les stations de base du Gigaset N870 IP PRO forment ensemble le réseau radio DECT du système téléphonique. Vous pouvez effectuer et recevoir des appels à l'aide d'un combiné sur l'ensemble du réseau radio et change les stations de base au cours d'une communication (transfert).

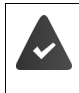

Le combiné se trouve dans la cellule radio-électrique d'au moins une des stations de base inscrites sur le système téléphonique.

Une liaison d'émission et de réception est attribuée au combiné .

Si le Gigaset N870 IP PRO est raccordé à un système téléphonique, la formation des groupes permet également d'affecter les connexions téléphoniques à des groupes. Dans ce cas, vous pouvez également recevoir sur votre combiné les appels adressés au numéro d'appel de votre groupe.

Pour la téléphonie, le Gigaset N870 IP PRO utilise un système téléphonique VoIP ou les services d'un opérateur VoIP. La disponibilité de certaines fonctions du téléphone varie selon qu'elles sont prises en charge et activées par l'installation téléphonique ou l'opérateur. Vous trouverez, le cas échéant, une description des fonctionnalités auprès de l'exploitant de votre système téléphonique.

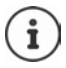

En fonction des paramètres de votre système téléphonique, vous devez, lors des appels en dehors de la zone de couverture de votre système téléphonique VoIP, composer un préfixe.

Si vous téléphonez sur le réseau fixe, vous devez, le cas échéant (selon le système téléphonique/fournisseur), également composer l'indicatif régional pour les communications locales. Cela n'est pas nécessaire, si l'indicatif est entré dans la configuration du téléphone.

# **Appel**

**ELL** entrer le numéro  $\triangleright$  appuyer sur la touche Décrocher **du** de manière brève

ou

appuyer sur la touche Décrocher **de manière prolongée**  $\bullet$  **:** saisir le numéro

La connexion est établie via la connexion SIP affectée au combiné.

Interrompre la composition :  $\triangleright$  appuyer sur la touche Raccrocher  $\lceil \cdot \cdot \rceil$ 

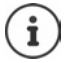

Si l'écran n'est pas éclairé, il suffit d'appuyer une fois sur n'importe quelle touche pour l'allumer. Les **touches numérotées** sont affichées à l'écran pour la numérotation, les **autres touches** n'ont pas d'autre fonction dans ce contexte.

### **Composer un numéro à partir de la liste des numéros bis**

La liste des numéros bis contient les derniers numéros composés sur ce combiné.

Appuyer sur la touche décrocher **de manière brève** ... la liste des numéros bis s'ouvre  $\blacktriangleright$   $\Box$  sélectionner l'entrée  $\blacktriangleright$  appuyer sur la touche Décrocher  $\Box$ 

Si un nom s'affiche :

**Afficher** ... le numéro s'affiche  $\blacktriangleright$  parcourir les numéros le cas échéant  $\blacktriangleright$  pour le numéro d'appel souhaité, appuyer sur la touche Décrocher

#### **Gestion de la liste des numéros bis**

Appuyer sur la touche Décrocher  $\lceil \text{A} \rceil$  de manière brève . . . la liste des numéros bis s'ouvre sélectionner l'entrée **Options** . . . options possibles :

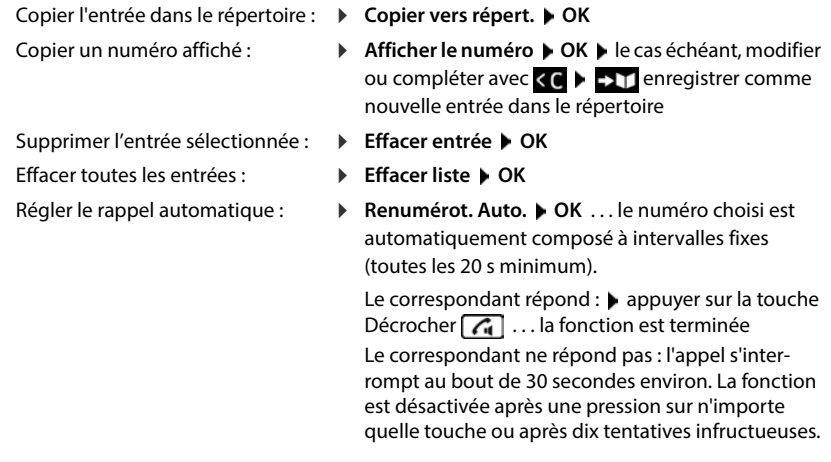

#### **Numérotation à partir d'un journal d'appels**

Il existe des journaux d'appels pour les appels passés, reçus et manqués.

**Liste d'appels**  $\triangleright$  OK  $\triangleright$  **C** sélectionner le journal des appels  $\triangleright$  OK  $\triangleright$  $\Box$  sélectionner l'entrée  $\blacktriangleright$  appuyer sur la touche Décrocher  $\Box$ 

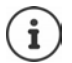

La liste des appels manqués peut également être ouverte à l'aide de la touche Messages  $\boxed{\blacksquare}$ .

#### **Activation du rappel automatique**

Lorsque la ligne d'un correspondant appelé est occupée, vous pouvez demander un rappel automatique si les services CCBS et CCNR sont pris en charge par le système téléphonique ou l'opérateur.

CCBS (Completion of Call to Busy Subscriber) Rappel si occupé CCNR (Completion of Calls on No Reply) Rappel automatique sur non-

réponse

Le code de service pour l'activation/la désactivation de CCBS ou CCNR doit être configuré lors des réglages du fournisseur.

Activer le rappel automatique :

 Entrez le code de service défini pour le système téléphonique/l'opérateur, par exemple  $\left[\begin{array}{c} \ast \\ \end{array}\right]$  6

Si vous ne souhaitez pas disposer du rappel automatique, vous pouvez à nouveau désactiver la fonction :

 Entrez le code de service défini pour le système téléphonique/l'opérateur, par exemple  $\sqrt{*}$  6

### **Recevoir un appel**

Un appel entrant est signalé par la sonnerie, une indication à l'écran et le clignotement de la touche Décrocher  $\sqrt{d}$ .

En cas d'activation, le témoin lumineux (LED) clignote également en haut sur le combiné.

L'écran affiche

- le nom de l'appelant, si enregistré dans le répertoire
- le numéro de l'appelant, si transmis.
- 
- **Prendre un appel :**  $\rightarrow$  appuyer sur la touche Décrocher **ou**  $\rightarrow$  **Accept.** 
	- prendre l'appel avec le kit mains libres

Si le décroché automatique est activé :

retirer le combiné du chargeur

Désactiver la sonnerie : **Silence** . . . l'appel peut être accepté tant qu'il est affiché à l'écran

Refuser l'appel :  $\longrightarrow$  appuyer sur la touche Raccrocher  $\boxed{\odot}$ 

#### **Utiliser le gestionnaire d'appels (Call-Manager) du système téléphonique**

En cas d'utilisation d'un Call-Manager du système téléphonique, il est possible de définir que les appels entrants sont directement acceptés via un kit oreillette ou un dispositif mains-libres. Cela doit être configuré pour le combiné au niveau de Gigaset N870 IP PRO.

#### **Prise de groupe**

Prendre les appels entrants pour un groupe d'abonnés.

La prise de groupe doit être activée et le numéro d'appel ou le SIP-URI du groupe doit être entré. Cela doit être configuré pour le combiné au niveau de Gigaset N870 IP PRO.

#### **Accepter/refuser un signal d'appel pendant des communications**

Lors d'une communication externe, un signal d'appel vous indique qu'un correspondant externe essaie de vous appeler. Le numéro ou le nom de l'appelant s'affiche si le numéro d'appel est transmis.

Prendre un appel :

 **Accept.** . . . la connexion avec le nouveau correspondant est établie. Le premier correspondant est mis en attente et entend la musique d'attente.

#### Refuser un appel : **Options Rejeter appel atten. OK**

Terminer la communication, poursuivre la communication en attente :  $\blacktriangleright$  appuyer sur la touche Raccrocher  $\sqrt{\pi}$ .

### **Communication avec plusieurs abonnés**

#### **Doubles appels**

Au cours d'un appel externe, passer un autre appel externe. Le premier appel est mis en attente.

**Dble app. In**  $E =$  **entrer le numéro du deuxième correspondant . . . la conversation actuelle** est mise en attente, le deuxième interlocuteur est appelé

Si le deuxième abonné ne répond pas : **Fin** 

#### **Mettre fin au double appel**

**Options Fin comm. active OK** . . . la connexion avec le premier appelant est réactivée

ou

Appuyer sur la touche Raccrocher  $\lceil \cdot \cdot \rceil$ ... le premier correspondant est à nouveau appelé

#### **Va-et-vient**

Parler en alternance avec deux interlocuteurs (va-et-vient). L'autre communication est mise en attente.

 Pendant une communication externe, appeler un deuxième correspondant (double appel) ou accepter un signal d'appel . . . les numéros ou les noms des deux correspondants s'affichent sur l'écran.

Alterner entre deux correspondants :  $\blacktriangleright$  appuyer sur la touche de navigation  $\lceil \uparrow \rceil$ 

#### **Arrêt momentané d'une communication active**

- **Options Fin comm. active OK** . . . l'appel actif est terminé, l'appel en attente est activé
- ou :  $\longrightarrow$  appuyer sur la touche Raccrocher  $\circled{e}$  ... le premier correspondant est à nouveau appelé

#### **Conférence**

Téléphoner à deux personnes en même temps.

 Appeler un deuxième correspondant (double appel) au cours d'une communication ou accepter un signal d'appel . . .

Démarrer une conférence :

**Confér.** . . . tous les correspondants peuvent s'entendre et communiquer

Revenir au va-et-vient :

 **Fin conf.** . . . vous êtes de nouveau en communication avec le correspondant avec lequel vous aviez commencé la conférence

Mettre fin à la communication avec les deux correspondants :

Appuyer sur la touche Raccrocher

Chaque correspondant peut quitter la conférence en appuyant sur la touche Raccrocher  $\lceil \frac{1}{\sqrt{2}} \rceil$ ou en raccrochant le combiné.

#### **Transfert d'appel à un autre correspondant**

Transférer un appel à un autre correspondant (connecter).

A l'aide de la touche écran **Dble app.** démarrer un double-appel externe  $\triangleright$  entrer le numéro d'appel du deuxième correspondant . . . la communication **active** est mise en attente . . . le deuxième correspondant est appelé  $\blacktriangleright$  appuyer sur la touche Raccrocher  $\lceil \frac{1}{\ell} \rceil$  (pendant une conversation ou avant que le deuxième correspondant ne réponde) . . . la conversation est transférée à l'autre correspondant

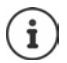

Les options de transfert de conversations doivent être configurées correctement pour le système téléphonique.

# **En communication**

#### **Mains-libres**

Vous pouvez activer/désactiver le mode Mains-libres pendant une communication, lors de l'établissement de la connexion et lors de l'écoute du répondeur (uniquement dans le cas d'un système avec répondeur local).

Appuyer sur la touche Main-libres  $\sqrt{G}$ 

Placer le combiné sur le chargeur pendant une communication :

**appuyer sur la touche Mains-libres**  $\alpha$  et la maintenir  $\triangleright$  placer le combiné dans le chargeur • maintenir la touche Mains-libres **complete and 2** secondes supplémentaires

#### **Réglage du volume**

Valable pour le mode actuellement utilisé (Mains-Libres, Écouteur, Kit oreillette, le cas échéant) :

**▶** actionner **1 E F F** régler le volume **▶** Enreg.

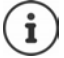

Le réglage est enregistré automatiquement au bout de 3 secondes environ, même si **Enreg.** n'est pas actionné.

#### **Mode secret (Mute)**

Désactiver le microphone du combiné, du dispositif Mains-libres et du kit oreillette. Le correspondant n'entend plus ce qui est dit.

Activer/désactiver le microphone durant l'appel :  $\triangleright$  appuyer sur [

ou : **b** appuyer sur la touche Profil **4** brièvement

#### **Réglage de la sensibilité du microphone**

Vous pouvez régler la sensibilité du microphone grâce au combiné ou au micro-casque filaire pendant une communication. Vous pouvez ainsi entendre plus facilement dans les environnements bruyants et en cas d'écho.

**(appui prolongé)** avec régler la sensibilité souhaitée **)** Enreg.

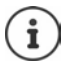

Une modification non sauvegardée est uniquement valable pour la communication actuelle.

Régler durablement la sensibilité du micro à l'état de veille :

**(appui prolongé)**  $\Gamma$  sélectionner **Ecouteur** ou **Combiné filaire**  $\Gamma$  avec  $\Gamma$  régler la sensibilité souhaitée **Enreg.** 

ou

**Réglages**  $\blacktriangleright$  OK  $\blacktriangleright$  Réglages audio  $\blacktriangleright$  OK  $\blacktriangleright$  Sensibilité micro  $\blacktriangleright$  OK  $\blacktriangleright$ sélectionner **Ecouteur** ou **Combiné filaire**  $\blacktriangleright$  avec **régler** la sensibilité souhaitée  $\blacktriangleright$ **Enreg.**

Régler le profil acoustique sur l'environnement bruyant :

Appuyer sur la touche Profil **a de manière prolongée a** avec régler la sensibilité souhaitée **Enreg.**

### **Services réseau**

Les services de réseau dépendent du système téléphonique ou de l'opérateur.

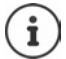

Pour activer/désactiver les caractéristiques, un code est envoyé sur le réseau téléphonique.

# **Présentation du numéro**

Lors d'un appel sortant, le numéro d'appel est présenté par défaut et peut être affiché sur l'écran de l'appelé (CLIP = CLI Presentation). Si la présentation du numéro est supprimée, le numéro ne s'affiche pas chez l'appelant. L'appel est anonyme.

**Services Réseau • OK • App. suiv. anonyme • OK • avec**  $\frac{1}{2}$  **entrer le numéro** d'appel **Numérotation** . . . la connexion est établie sans présentation du numéro

#### **Programmation d'un renvoi d'appel**

Cette fonction permet de renvoyer les appels entrants sur une autre ligne.

**E Services Réseau DK F** sélectionner la connexion **P** OK **P** Renvoi d'appel **OK**  $\blacktriangleright$   $\lceil \frac{2}{3} \rceil$  sélectionner quand le renvoi d'appel doit entrer en vigueur  $\blacktriangleright$  **OK** 

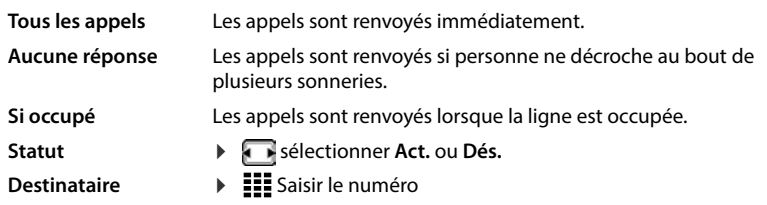

Activer : **Envoi**

### **Signal d'appel**

Pendant une communication, le signal d'appel indique un autre appel. Si le numéro est transmis, ce dernier ou le nom de l'appelant s'affiche.

Refuser un signal d'appel : **Refuser** . . . l'appelant rejeté entant la tonalité « occupé »

Prendre la communication : **Accept.**

Après avoir accepté la communication en attente, il vous est possible de basculer d'un appel à l'autre (« Va-et-vient » ) ou de parler simultanément avec les deux interlocuteurs (« Conférence »).

#### **Autoriser / empêcher le signal d'appel**

```
 Services Réseau OK Appel en attente OK
  Activer/désactiver : Busic : Statut : selectionner Act. ou Dés.
```
Activer : **Envoi**

#### **Ne pas transférer l'appel**

Si vous ne voulez pas être dérangé, vous pouvez bloquer le transfert des communications.

```
 Services Réseau OK Ne pas déranger OK
  Activer/désactiver : > Statut : sélectionner Act. ou Dés.
  Activer :  Envoi
```
#### **Suppression du rappel de manière anticipée**

Si vous avez lancé un rappel, vous pouvez l'effacer avant que le partenaire ne rappelle.

**▶**  $\blacksquare$  **▶ Services Réseau ▶ OK ▶ Supp. Autorappel ▶ OK . . . yous recevez une confirmation** du réseau téléphonique  $\blacktriangleright$  appuyer sur la touche Raccrocher

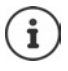

Un seul rappel peut être actif. L'activation d'un rappel efface un autre rappel actif.

Si le rappel est déjà signalé avant que vous puissiez le supprimer :  $\blacktriangleright$  appuyer sur la touche Raccrocher

# <span id="page-27-0"></span>**Journal des appels et liste des messages**

# <span id="page-27-1"></span>**Journaux des appels**

Le téléphone enregistre différents types d'appels (appels manqués, reçus et émis) dans des listes.

Si le journal des appels est plein, toute nouvelle entrée écrase la plus ancienne.

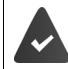

Pour pouvoir afficher dans les journaux des appels le nombre d'appels manqués et reçus, l'option correspondante doit être activée sur Gigaset N870 IP PRO.

# **Éditer un journal des appels sur le combiné**

#### **Informations sur les appels**

• Symbole du type d'entrée :

**a** appels manqués

**appels** pris

appels sortants (liste des numéros bis, diffère pour chaque combiné)

- Nom et type de numéro de l'appelant lorsque le numéro d'appel est enregistré dans le répertoire
- Numéro d'appel de l'appelant ou de l'appelé lorsque le numéro d'appel n'est pas enregistré dans le répertoire
- Connexion par laquelle l'appel est passé
- Date et heure de l'appel (en fonction du réglage).

#### **Ouvrir le journal des appels**

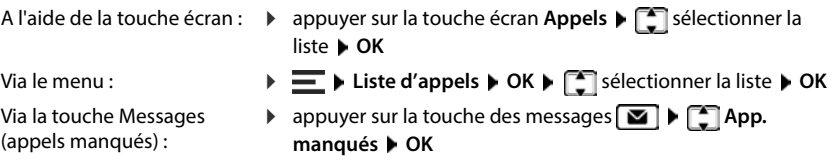

#### **Rappel de l'appelant depuis le journal des appels**

**Liste d'appels**  $\triangleright$  OK  $\triangleright$  **C** sélectionner la liste  $\triangleright$  OK  $\triangleright$  **C** sélectionner l'entrée  $\triangleright$ appuyer sur la touche Décrocher

#### **Éditer le journal des appels**

**Liste d'appels**  $\triangleright$  OK  $\triangleright$  **C** sélectionner la liste  $\triangleright$  OK . . . options possibles :

Visualiser une entrée : **Afficher**

Enregistrer le numéro dans

**le** Copier vers répert. **I** OK

Numéro dans la liste des<br>numéros bloqués :

numéros bloqués : **Copier - Liste Noire OK**

- Effacer l'entrée : **Effacer entrée OK**
- Effacer la liste : **Effacer liste OK**

# <span id="page-29-0"></span>**Listes des messages**

Les notifications indiquant des appels manqués, des messages sur la messagerie externe et des rendez-vous manqués sont enregistrées dans la liste des messages et peuvent être affichées à l'écran du combiné.

Les notifications affichées sur le combiné sont définies lors de la configuration du combiné sur Gigaset N870 IP PRO.

**Compteur des appels manqués**: Si l'option est activée, le nombre d'appels manqués à l'état de veille s'affiche sur l'écran du combiné.

**Affichage des messages (MWI)**: Pour chaque type de message (appel manqué, rendez-vous manqué, nouveau message sur la messagerie externe), l'affichage des messages peut être activé ou désactivé au niveau de Gigaset N870 IP PRO. Si l'option est activée, la LED de la touche des messages clignote , lorsqu'une **nouvelle notification** pour un type de message activé arrive.

Les symboles indiquant le type de message et le nombre de nouveaux messages sont affichés en mode veille.

Des notifications pour les types de messages suivants sont présentes :

olo sur la messagerie externe

 $\epsilon$ dans la liste des appels reçus

dans la liste de réception des SMS

dans la liste des rendez-vous manqués

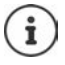

Le symbole de la messagerie externe est toujours affiché lorsque le numéro d'appel est enregistré sur le téléphone. Les autres listes s'affichent uniquement lorsqu'elles contiennent des messages.

Affichage des messages :

Appuyer sur la touche des messages  $\boxed{\bullet}$  ... les listes de messages qui contiennent des messages s'affichent ; **Rép.rés.** est toujours affiché

Entrée **en gras** : nouveau message présent. Le nombre de nouveaux messages apparaît entre parenthèses.

Entrée **pas en gras** : pas de nouveaux messages. Le nombre d'anciens messages apparaît entre parenthèses.

**E** sélectionner la liste ▶ OK . . . les appels ou les messages sont listés Messagerie externe : le numéro du répondeur réseau est composé.

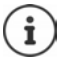

La liste de messages contient une entrée pour chaque répondeur affecté au combiné, par exemple pour une messagerie externe.

# **Répertoires**

<span id="page-30-0"></span>Il existe les répertoires suivants :

- Le répertoire (local) du combiné
- Répertoires sociétés mis à disposition via un serveur
- Répertoires en ligne mis à disposition par le biais d'opérateurs publics

Le répertoire local est toujours disponible. Les autres répertoires disponibles sont définis au niveau de Gigaset N870 IP PRO.

# <span id="page-30-1"></span>**Ouverture des répertoires**

#### **Ouverture de répertoires à l'aide de la touche de navigation**

 $\blacktriangleright$  Appuyer sur la touche de navigation

La touche de navigation  $\Box$  est attribuée comme suit :

- **Un actionnement bref** permet d'ouvrir la sélection des répertoires en ligne disponibles
- **Un actionnement long** permet d'ouvrir le répertoire local

Cette affectation peut être modifiée individuellement pour chaque combiné au niveau de Gigaset N870 IP PRO. L'accès direct (appui bref ) peut être affecté à un répertoire en ligne précis. Dans ce cas, le répertoire local s'ouvre en maintenant la touche de navigation enfoncée  $\Box$ .

#### **Ouverture des répertoires via le menu**

Répertoire local :

 $\blacktriangleright$   $\equiv$   $\blacktriangleright$  Répertoire  $\blacktriangleright$  OK

Liste de tous les répertoires en ligne configurés sur le système téléphonique :

**▶**  $\equiv$  **▶ Répertoire réseau ▶ OK** 

Les répertoires sont affichés avec les désignations indiquées au niveau de Gigaset N870 IP PRO.

#### **Ouverture du répertoire des sociétés à l'aide de la touche INT**

Un répertoire des sociétés est disponible s'il a été configuré au niveau de Gigaset N870 IP PRO et si le système téléphonique a accès à ce répertoire des sociétés. Pour chaque combiné, le répertoire à ouvrir à l'aide de la touche INT peut être réglé séparément.

 $\blacktriangleright$  Appuyer sur la touche de navigation

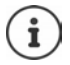

Il n'est pas possible de transférer des entrées du répertoire local sur un autre combiné.

# <span id="page-31-0"></span>**Répertoire local du combiné**

Le répertoire local est valable individuellement pour le combiné. Certaines entrées peuvent cependant être envoyées à d'autres combinés.

### **Entrées du répertoire**

Nombre d'entrées : Jusqu'à 200 Informations : Prénom et nom, jusqu'à trois numéros d'appel, date d'anniversaire avec signalisation, sonnerie VIP avec symbole VIP Longueur des entrées : Numéros : max. 32 chiffres Noms : max. 16 caractères

#### **Créer une entrée**

▶ Appuyer sur la touche de navigation **DE** ▶ <Nouvelle Entrée> ▶ OK ▶ avec **CE** commuter entre les champs de saisie

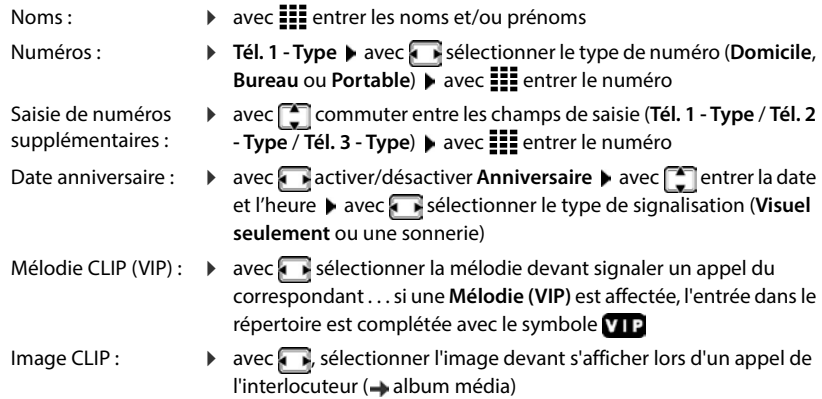

#### Enregistrer une entrée : **Enreg.**

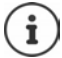

Une entrée est uniquement valable lorsqu'elle contient au moins un numéro.

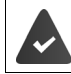

Pour **Mélodie (VIP)** et **Portrait**, le numéro de l'appelant doit être présenté.

#### **Recherche/sélection d'une entrée du répertoire**

- Appuyer sur la touche de navigation  $\Box$  avec  $\Box$  rechercher le nom souhaité
- ou
- Appuyer sur la touche de navigation  $\Box \bullet \Xi$  entrer les premières lettres (max. 8 lettres) . . . l'affichage passe au premier nom avec ces lettres  $\blacktriangleright \lceil \widehat{\cdot} \rceil$ naviguer jusqu'à l'entrée souhaitée le cas échéant

Parcourir rapidement le répertoire :  $\bullet$  appuyer sur la touche de navigation  $\Box \bullet \Box$  appui **long**

#### **Afficher/modifier une entrée**

**Appuyer sur la touche de navigation**  $\Box$  **<b>A**fficher **Afficher Afficher** sélectionner le champ devant être modifié **Modifier**

ou

Appuyer sur la touche de navigation  $\Box \triangleright \Box$  sélectionner l'entrée  $\triangleright$  Options  $\triangleright$  Modifier **entrée OK**

#### **Effacer une entrée**

Effacer une entrée :  $\longrightarrow$  appuyer sur la touche de navigation  $\Box$   $\Box$  sélectionner l'entrée **Options Effacer entrée OK** Effacer toutes les entrées :  $\rightarrow$  appuyer sur la touche de navigation **D**  $\rightarrow$  Options  $\rightarrow$  Effacer **liste OK Oui**

#### **Paramétrage du classement des entrées du répertoire**

Les entrées du répertoire peuvent être classées par nom ou prénom.

Appuyer sur la touche de navigation **D Detions** avec **commuter entre Trier par nom** et **Trier par prénom**

Si une entrée ne contient aucun nom, le numéro standard est affiché dans le champ Nom. Ces entrées sont placées au début de la liste, quel que soit le type de tri.

L'ordre de tri est le suivant :

Espace **|** Chiffres (0-9) **|** Lettres (alphabétiques) **|** Autres caractères

#### **Affichage du nombre d'entrées disponibles dans le répertoire**

Appuyer sur la touche de navigation **Options Mémoire disponible OK**

#### **Récupérer le numéro dans le répertoire**

Vous pouvez copier des numéros d'appel dans le répertoire :

- depuis une liste, par ex. la liste des appels ou la liste des numéros bis
- lors de la composition d'un numéro

Le numéro est affiché ou marqué.

Appuyer sur la touche écran **caping un Options Copier vers répert. COK** ... options possibles :

Créer une nouvelle entrée :  $\rightarrow$  <Nouvelle Entrée>  $\rightarrow$  OK  $\rightarrow$  sélectionner le type de numéro ▶ compléter l'entrée ▶ Enreg.

Ajouter le numéro à une entrée existante : **▶ Selectionner une entrée ▶ OK ▶ Selectionner le** type de numéro **OK** . . . le numéro est entré ou une demande de remplacement d'un numéro existant s'affiche le cas échéant, répondre à la demande avec **Oui** ou **Non Enreg.**

### **Transfert d'une vCard avec Bluetooth**

Vous pouvez également transférer les entrées du répertoire au format vCard via Bluetooth, par exemple pour échanger des entrées avec un téléphone portable.

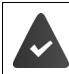

L'autre combiné/téléphone portable dispose de Bluetooth.

Le mode Bluetooth est activé.

Appuyer sur la touche de navigation  $\Box \triangleright \Box$  sélectionner l'entrée le cas échéant  $\blacktriangleright$ **Options Copier entrée** / **Copier liste vCard via Bluetooth** . . . la liste **Appareils connus** s'affiche  $\blacktriangleright$   $\lceil \frac{1}{2} \rceil$  sélectionner l'appareil  $\blacktriangleright$  OK

# **Réception d'une vCard via Bluetooth**

Si un appareil de la liste **Appareils connus** envoie une vCard à votre combiné, une entrée du répertoire est automatiquement générée et un message s'affiche à l'écran.

Si l'appareil émetteur n'est pas dans la liste :  $\blacktriangleright$   $\frac{1}{2}$  entrer le code PIN de l'appareil Bluetooth **émetteur OK** . . . la vCard transférée est disponible sous forme d'entrée du répertoire

# **Transfert des contacts d'autres appareils Bluetooth**

Vous pouvez utiliser les contacts d'appareils raccordés via Bluetooth, comme les smartphones par exemple.

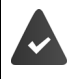

Bluetooth est activé, l'autre appareil est entré en tant qu'appareil sûr, connecté via Bluetooth et supporte l'échange de contacts.

Sur le smartphone : be dans les réglages Bluetooth pour Gigaset N870 IP PRO, valider l'accès aux contacts

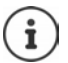

Le répertoire à distance s'ouvre à des fins de visualisation uniquement. Il n'est pas possible de modifier ou d'effacer des entrées.

**Contacts** . . . la liste des répertoires disponibles s'affiche **Répertoire Bluetooth OK.** . .les appareils sûrs avec des contacts validés s'affichent  $\blacktriangleright \lceil \frac{1}{n} \rceil$  sélectionner l'appareil souhaité . . . options possibles :

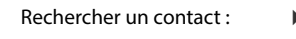

- Percourir la liste ou entrer les premières lettres avec **III**
- Afficher des détails :  $\qquad \qquad \blacktriangleright \qquad \qquad$ sélectionner l'entrée  $\blacktriangleright$  Afficher
- 
- Composer un numéro :  $\qquad \qquad$   $\blacktriangleright$   $\Box$  sélectionner l'entrée  $\blacktriangleright$  appuyer sur la touche
	- Décrocher<sup>T</sup>
		- ou : **Options Afficher le numéro OK**
		- sélectionner le numéro d'appel le cas échéant **OK**
- 
- Transférer un contact : **If** sélectionner l'entrée **▶** Options ▶ Copier entrée ▶ sélectionner le répertoire cible le cas échéant **OK**

transférer un autre contact : **Oui**

terminer le transfert : **Mon** 

Transférer tous les contacts :  $\rightarrow$  Options  $\rightarrow$  Copier liste  $\rightarrow$  Sélectionner le répertoire cible le cas échéant **OK**

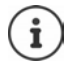

Les contacts sans numéro d'appel sont ignorés. Le nom et le prénom, ainsi que trois numéros de téléphone au maximum s'affichent (**Portable**, **Domicile**, **Bureau**), toutes les autres informations sont ignorées.

Le nombre d'entrées de contact affichées et l'ordre de tri dépendent de l'appareil raccordé et des droits d'accès définis.

# <span id="page-35-0"></span>**Répertoire des sociétés**

Lorsque, au niveau de Gigaset N870 IP PRO des répertoires de sociétés (LDAP) sont configurés, ils sont disponibles sur le combiné avec les fonctions suivantes :

- Parcourir le répertoire ou rechercher des entrées du répertoire
- Afficher des entrées du répertoire avec des informations détaillées (pas d'édition ni de suppression)
- Composer des numéros d'appel directement depuis le répertoire
- Transférer des entrées du répertoire dans le répertoire local

Si un numéro d'appel est entré ou en cas d'appel entrant, une entrée correspondant au numéro d'appel est automatiquement recherchée dans le répertoire. Si une entrée est trouvée, le nom s'affiche à l'écran au lieu du numéro d'appel.

#### **Affichage du répertoire des sociétés sur l'écran**

Le répertoire des sociétés est affecté à la touche INT :  $\triangleright$  appuyer sur la touche de navigation  $\lceil \cdot \rceil$ 

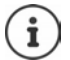

En fonction du réglage au niveau de Gigaset N870 IP PRO il est également possible d'accéder à un répertoire des sociétés via la touche de navigation

# **Entrées du répertoire**

La description suivante est un exemple d'affichage d'un répertoire des sociétés sur le combiné.

Le menu affiche tous les répertoires ayant été configurés et activés dans le Gigaset N870 IP PRO avec le nom attribué.

sélectionner le répertoire **OK**

Le répertoire effectue une demande au niveau du serveur LDAP.

Le répertoire s'affiche selon les règles suivantes :

- La recherche commence dans le répertoire/sous-répertoire, défini sur le serveur LDAP comme base de recherche.
- Les entrées sont classées par ordre alphabétique.
- Les entrées sont affichées avec **Nom** et **Prénom** lorsque les deux attributs sont disponibles dans la base de données LDAP.

Dans le cas contraire, seul le nom ou le prénom s'affiche.
### **Parcourir le répertoire**

 $\blacktriangleright$  Avec  $\lceil \frac{2}{\cdot} \rceil$ , parcourir le répertoire

ou

Avec **III**, entrer le nom ou la première lettre

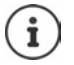

Dès que vous appuyez sur une touche du clavier, le téléphone passe en mode de recherche. Vous pouvez entrer jusqu'à 15 caractères. Toutes les entrées correspondant à votre saisie s'affichent dans le répertoire.

**Effacer le dernier caractère saisi avec <** 

Le terme de recherche actuel s'affiche dans la ligne du haut.

## **Affichage de l'entrée du répertoire**

- $\blacktriangleright$  Avec  $\lceil \frac{2}{\cdot} \rceil$ , sélectionner l'entrée souhaitée
- **Afficher** ou appuyer sur la touche de menu

ou

**Options Afficher**

L'entrée du répertoire s'affiche avec des informations détaillées.

**Parcourir l'entrée** 

Fermer l'entrée : **Précéd.** ou appuyer sur la touche Raccrocher

## **Composition d'un numéro du répertoire**

- $\blacktriangleright$  Avec  $\lceil \frac{2}{\cdot} \rceil$ , sélectionner l'entrée souhaitée
- Appuyer sur la touche Décrocher  $\lceil \cdot \rceil$  ... Si un seul numéro d'appel est enregistré, il est sélectionné. Si plusieurs numéros d'appel sont présents, ces derniers s'affichent dans une liste.

ou

- **▶ Avec <sub>1</sub> sélectionner le numéro d'appel souhaité dans la vue détaillée de l'entrée : Nº tél. (domicile)**, **Nº tél. (portable)** ou **Nº tél. (travail)**
- Appuyer sur la touche Décrocher  $\lceil \cdot \cdot \rceil$  ... le numéro d'appel est composé

# **Répondeur**

Le répondeur reçoit des appels entrants pour le combiné.

#### **Prérequis**

Pour pouvoir recevoir et écouter des messages vocaux, les réglages suivants sont nécessaires.

Sur l'autocommutateur

Pour la connexion attribuée au combiné, une messagerie externe est configurée.

Sur Gigaset N870 IP PRO

 Dans la configuration de l'installation, le système est inscrit pour la réception de notifications de nouveaux messages sur la messagerie externe.

Sur le combiné

 Dans la configuration du combiné, le numéro d'appel est entré et la messagerie externe est activée.

Adressez-vous à l'administrateur du réseau DECT le cas échéant.

### **Saisie/modification du numéro sur le combiné**

**Répondeur • OK • Répondeur rés.** • OK •  $\equiv$  **R** saisir ou modifier le numéro de la messagerie externe **Enreg.**

### **Écoute des messages sur le combiné**

Appuyer sur la touche **de manière prolongée**

ou

**Appuyer sur la touche des messages ØK** 

ou

**Répondeur OK Ecouter messages OK**

 $Écouter l'annonce via le haut-parleur : a power source run to the Mains-Libres  $G$$ 

# **Autres fonctions**

# **Fonction d'alarme**

Le système téléphonique offre plusieurs fonctions d'alarme, qui peuvent être déclenchées en fonction de la situation.

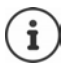

Si le combiné est connecté au serveur d'alarme, la touche des messages clignote en vert;

Si une alarme a été déclenchée, la touche des messages clignote rapidement en rouge.

# **Types d'alarme**

Le nombre de types d'alarme disponibles dépend de la configuration du serveur d'alarme et du combiné. Le combiné peut détecter différents états de fonctionnement pouvant aboutir à des situations d'alarme. Si le combiné détecte une telle situation, une pré-alarme est déclenchée (si configurée). Si cette pré-alarme n'est pas interrompue par l'utilisateur du combiné, celui-ci déclenche un appel à l'aide.

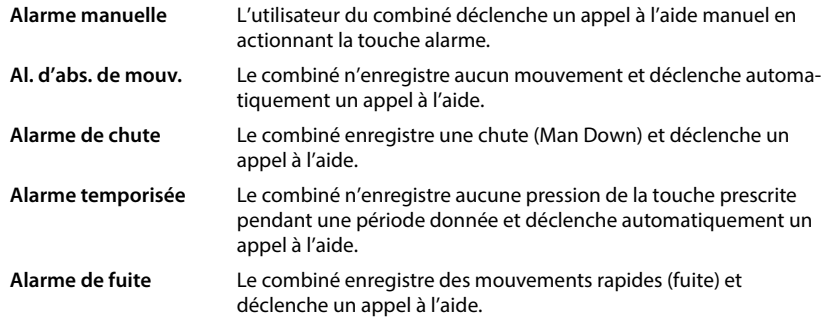

## **Activation de la fonction d'alarme en mode de base**

**▶**  $\equiv$  **▶ Autres fonctions ▶ OK ▶ Activ. mode bas. ▶ Modifier (** $\bar{M}$  **= activé)** 

### **Configuration d'alarme**

[La configuration de la fonction d'alarme ne peut être réalisée que par un administrateur ou le](http://wiki.gigaset.com)  [personnel de maintenance. w](http://wiki.gigaset.com)iki.gigaset.com

Pour tous les autres utilisateurs, la configuration de la fonction d'alarme est verrouillée par un code PIN de service.

L'administrateur peut configurer les options suivantes au niveau du combiné :

**Clavier verrouillé** L'administrateur peut configurer si la touche d'alarme est également bloquée lorsque les touches sont verrouillées.

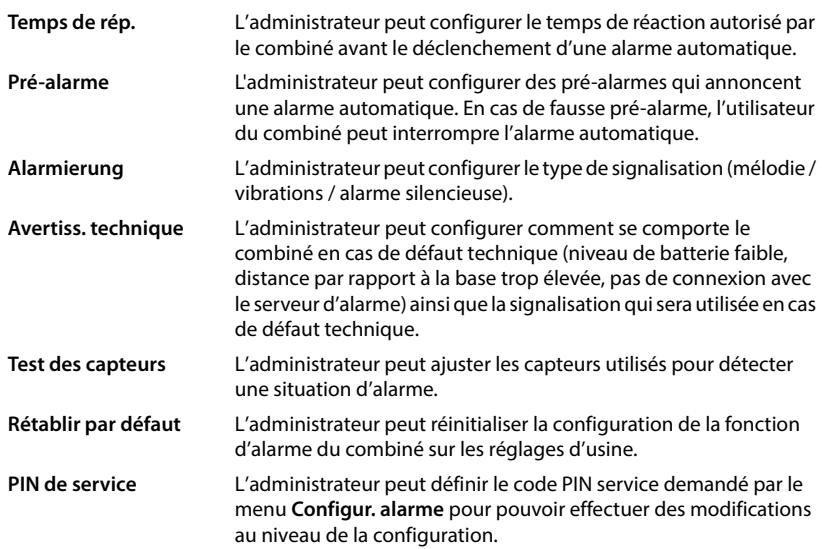

# **Profils acoustiques**

Le téléphone dispose de profils acoustiques pour l'adaptation du combiné aux conditions ambiantes : **Profil sonore élevé**, **Profil silencieux**, **Profil personnel**. La fonction **Profil Ne pas déranger** vous permet d'empêcher qu'un appel entrant ne soit signalé sur le combiné.

- Appuyer sur la touche de profil  $\Box$ ... le profil réglé s'affiche
- $\triangleright$  A l'aide de la touche de profil  $\triangleright$  commuter entre les différents profils

ou

sélectionner avec profil **OK**

Régler la sensibilité du microphone sur l'environnement bruyant :

Appuyer sur la touche de profil **de manière prolongée**

#### **Profil « Ne pas déranger »**

Régler avec la touche de profil

ou

- **Réglages**  $\triangleright$  **OK**  $\triangleright$  Réglages audio  $\triangleright$  OK  $\triangleright$  Ne pas déranger  $\triangleright$  Modifier  $\sqrt{ }$  = activé)
- L'écran de veille affiche **"Ne pas déranger" activé**. La barre d'état affiche .
- Les appels entrants ne sont pas signalés mais apparaissent dans le journal des appels comme appels manqués.
- La plupart des notifications sont bloquées. Exceptions : Rendez-vous, réveil, anniversaires.

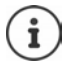

Un appel entrant occupe une ligne, même s'il n'est pas signalé. Si toutes les lignes de la base sont occupées, vous ne pouvez plus téléphoner.

#### **Profils acoustiques**

A la réception, les profils sont réglés comme suit :

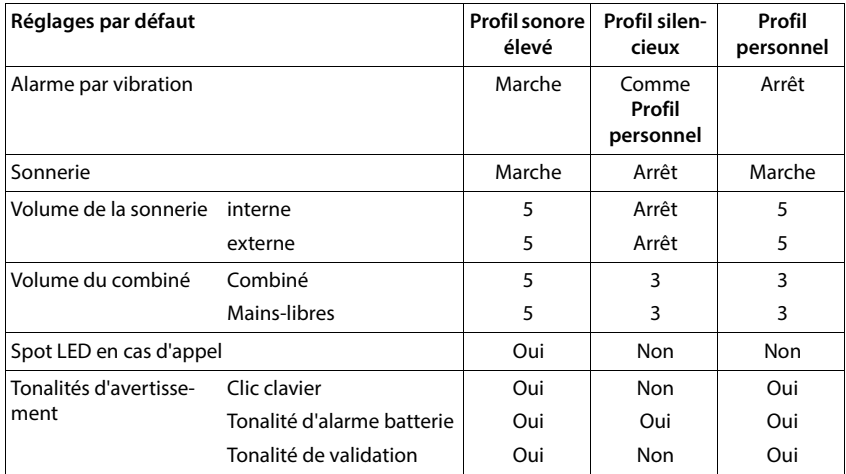

Activer le bip d'appel en cas d'appel entrant pour le profil volume faible :

 après la commutation sur **Profil silencieux** appuyer sur la touche écran **Bip**. . .la barre d'état affiche

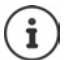

Le profil paramétré est conservé en cas de désactivation/réactivation du combiné.

Les modifications des réglages présentés dans le tableau

- sont valables dans les profils **Profil sonore élevé** et **Profil silencieux** uniquement tant que le profil n'est pas modifié.
- sont enregistrées durablement dans **Profil personnel** pour ce profil.

# **Calendrier**

Le calendrier affiche les jours d'un mois à l'écran. Vous pouvez créer jusqu'à **30 rendez-vous** qui vous seront rappelés. Le calendrier peut être configuré individuellement pour chaque combiné.

Vous pouvez attribuer la fonction **Calendrier** à une touche écran.

Dans le calendrier, le jour actuel est entouré en blanc, les chiffres des jours de rendez-vous sont indiqués en couleur. Lorsqu'un jour est sélectionné, il est entouré en couleur.

### **Enregistrement d'un rendez-vous dans le calendrier**

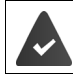

Il est nécessaire d'avoir réglé au préalable la date et l'heure.

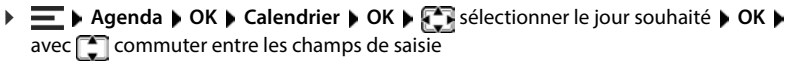

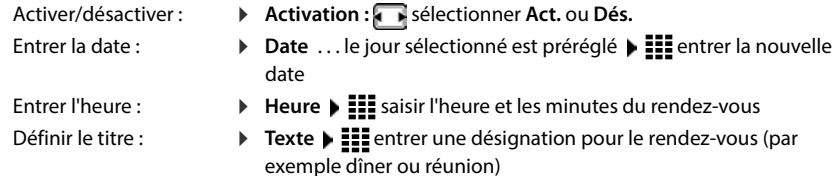

Définir la signalisation : **▶ Signal ▶ s**électionner la mélodie du signal de rappel ou désactiver la notification acoustique

Enregistrement d'un

rendez-vous : **Enreg.**

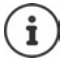

Si un rendez-vous est déjà saisi pour un jour :  $\mathbf{F}$  < Nouvelle Entrée>  $\mathbf{F}$  OK  $\mathbf{F}$ entrer les données pour le rendez-vous

### **Notification de rendez-vous/d'anniversaires**

Les anniversaires sont repris depuis le répertoire et affichés comme rendez-vous. En mode veille, un rendez-vous/anniversaire est affiché puis signalé pendant 60 secondes à l'aide de la sonnerie sélectionnée.

Confirmer et terminer le rappel :  $\triangleright$  appuyer sur la touche écran Arrêt

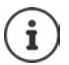

Lorsque vous êtes en communication, un rappel est signalé **une fois** sur le combiné à l'aide d'une tonalité d'avertissement.

### **Affichage des rendez-vous/anniversaires manqués (non confirmés)**

Les rendez-vous et anniversaires sont enregistrés dans la liste **RDV manqués** :

- Le rappel de rendez-vous/d'anniversaire n'a pas été confirmé.
- Le rendez-vous/anniversaire est signalé pendant un appel.
- Le combiné était hors tension au moment d'un rendez-vous/anniversaire.

Les 10 dernières entrées sont enregistrées. L'écran affiche l'icône  $\mathbb{F}$  et le nombre de nouvelles entrées. La plus récente figure au début de la liste.

#### **Affichage de la liste**

Appuyer sur la touche des messages **[SI** ] **F** RDV manqués **DI** OK **P**  $\boxed{2}$  naviguer dans la liste le cas échéant

ou

### **Agenda OK RDV manqués OK**

Chaque entrée s'affiche avec le numéro ou le nom, la date et l'heure. La plus récente figure au début de la liste.

Effacer un rendez-vous/une date anniversaire : **Fffacer** 

### **Afficher/modifier/supprimer des rendez-vous enregistrés**

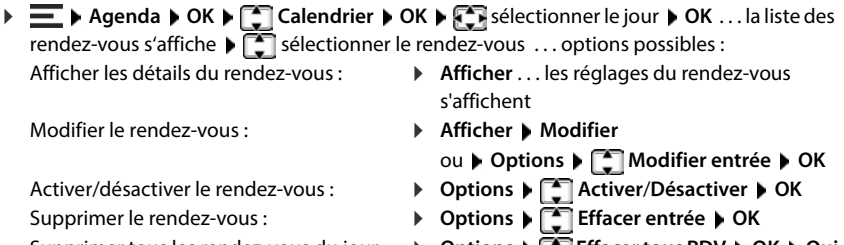

- 
- Supprimer tous les rendez-vous du jour : **Options Effacer tous RDV OK Oui**

# **Minuterie**

### **Réglage de la minuterie (compte à rebours)**

- **Agenda OK Minuteur OK**
	- Activer/désactiver : **Activation :** sélectionner **Act.** ou **Dés.**

Réglage de la durée : **Durée > Elle**ntrer les heures et les minutes de la minuterie

Min. : 00:01 (une minute) ; Max. : 23:59 (23 heures, 59 minutes)

Enregistrer la minuterie : **Enreg.**

La minuterie lance le compte à rebours. Sur l'écran de veille, le symbole (), les heures et minutes restantes sont affichés tant que la durée est inférieure à une minute. Ensuite, ce sont les secondes restantes qui sont affichées. L'alarme est déclenchée lorsque la durée s'est écoulée.

### **Désactiver/répéter l'alarme**

Arrêter l'alarme : **Dés.**

Répéter l'alarme : **Busine : Redéma.** . . . la minuterie s'affiche à nouveau **le** le cas échéant, régler une autre durée **Enreg.** . . . le compte à rebours est relancé

# **Réveil**

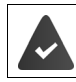

Il est nécessaire d'avoir réglé au préalable la date et l'heure.

### **Activation/désactivation et réglage du réveil/de l'alarme**

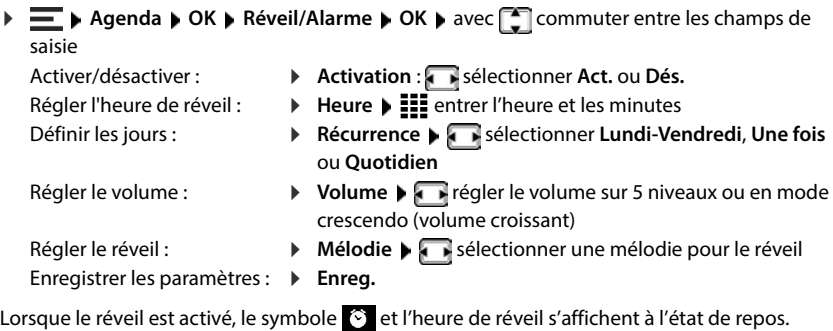

### **Réveil**

Le réveil est indiqué à l'écran avec la mélodie sélectionnée. Il retentit pendant 60 secondes. Le réveil est répété au bout de 5 minutes si aucune touche n'est actionnée. A la deuxième répétition, le réveil est désactivé pendant 24 heures.

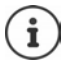

Pendant une communication, le réveil n'est signalé que par un bip court.

### **Désactivation du réveil/répétition du réveil après une pause (mode Rappel)**

Désactiver le réveil : **Arrêt**

Répéter le réveil (mode rappel) : **répéter** ou appuyer sur une touche quelconque . . . le réveil est stoppé et retentit à nouveau après 5 minutes.

# **Protection contre les appels indésirables**

# **Commande temporelle pour les appels externes**

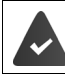

Il est nécessaire d'avoir réglé au préalable la date et l'heure.

Définir une plage horaire pendant laquelle le combiné ne doit pas sonner en cas d'appel externe, par ex. la nuit.

**Réglages ■** OK **▶** Réglages audio ▶ OK ▶ Sonneries (comb.) ▶ OK ▶ Plages **horaires Modifier**

Activer/désactiver :  $\triangleright$  **selectionner Act.** ou Dés.

Entrer l'heure : commuter entre **Pas de sonnerie de** et **Retour sonnerie à** 

**ELL** entrer le début et la fin de la période (4 chiffres)

Enregistrer: **Enreg.** 

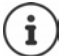

Le réglage horaire ne s'applique qu'au combiné sur lequel le réglage a été effectué.

Le téléphone sonne toujours pour les appelants auxquels un groupe VIP est attribué dans le répertoire.

## **Suppression de la sonnerie des appels masqués**

Le combiné ne sonne pas en cas d'appels sans présentation du numéro. Cette configuration peut être effectuée pour un ou tous les combinés connectés.

**Réglages DK Réglages** audio **DK E** Sonneries (comb.) **DK P [** $\uparrow$ **] Dés.App.anonym. ▶ Modifier (M** = activé) . . . l'appel est uniquement signalé à l'écran

### **Liste des numéros bloqués**

Si la liste des numéros bloqués est activée, les appels des numéros figurant dans cette liste ne sont pas signalés ou uniquement à l'écran. Ce réglage s'applique à tous les combinés inscrits.

La liste des numéros bloqués est activée, lorsque **Appel silenc.** ou **Appel bloqué** est sélectionné comme mode de protection.

#### **Activation/désactivation de la liste des numéros bloqués**

▶  $\equiv$  ▶ Autres fonctions ▶ OK ▶  $\left[\begin{matrix} 1 \end{matrix}\right]$  Ne pas déranger ▶ OK ▶  $\left[\begin{matrix} 1 \end{matrix}\right]$  Liste num. bloqués ▶ **OK**  $\triangleright$  **Activation** ( $\triangleright$  = activé)

#### **Modification/affichage de la liste des numéros bloqués**

- **Autres fonctions** ▶ OK ▶  $\begin{bmatrix} \bullet \\ \bullet \end{bmatrix}$  Ne pas déranger ▶ OK ▶  $\begin{bmatrix} \bullet \\ \bullet \end{bmatrix}$  Liste num. bloqués ▶ **OK ▶ Numéros bloqués ▶ OK . . . la liste des numéros bloqués s'affiche . . . options** possibles :
	- Créer l'entrée :  **▶ Nouveau ▶ saisir le numéro ▶ Enreg.**
	-
	- Effacer l'entrée :  $\begin{matrix} \bullet \\ \bullet \end{matrix}$  sélectionner l'entrée **» Effacer** . . . l'entrée est effacée

#### **Ne pas reprendre un numéro dans la liste des appels**

▶ **E** ▶ Autres fonctions ▶ OK ▶ **C** Ne pas déranger ▶ OK ▶ C Liste num. bloqués ▶ **OK**  $\blacktriangleright$  Liste d'exclusion ( $\blacktriangleright$  = activé)

#### **Définir des règles pour la liste des numéros bloqués complète**

- ▶  $\equiv$  ▶ Autres fonctions ▶ OK ▶  $\left[\frac{1}{2}\right]$  Ne pas déranger ▶ OK ▶  $\left[\frac{1}{2}\right]$  Liste num. bloqués ▶ **OK Règle liste complète** ▶  $\begin{bmatrix} 1 \end{bmatrix}$  sélectionner la règle ▶ **OK**  $\begin{bmatrix} 0 \end{bmatrix} =$  sélectionné) **Pas de nv. entrées** La liste des numéros bloqués est conservée. La nouvelle entrée ne peut pas être enregistrée.
	- **Suppr. la plus anc.** La nouvelle entrée est enregistrée, la plus ancienne est effacée.
	- **Suppr. la moins utili** La nouvelle entrée est enregistrée. L'entrée avec le numéro d'appel le moins souvent bloqué est supprimée.

#### **Réglage du mode de protection**

**Autres fonctions** ▶ OK ▶  $\begin{bmatrix} \bullet \\ \bullet \end{bmatrix}$  Ne pas déranger ▶ OK ▶  $\begin{bmatrix} \bullet \\ \bullet \end{bmatrix}$  Liste num. bloqués ▶ **OK ▶**  $\boxed{\cdot}$  **Mode protection ▶ OK ▶** *M* sélectionner la protection souhaitée :

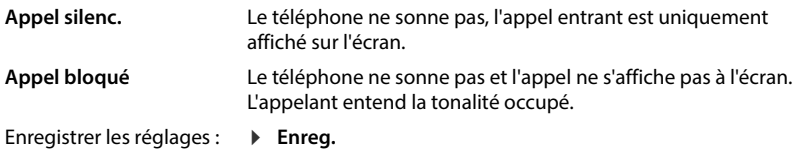

## **Désactivation de la sonnerie dans le chargeur**

Le combiné ne sonne pas lorsqu'il est dans le chargeur. Un appel n'est indiqué qu'à l'écran.

**Réglages • OK •** Réglages audio **• OK •** Sonneries (comb.) **• OK •** Charge  $s$ **ilenc.**  $\triangleright$  **Modifier** ( $\sqrt{1}$  = activé)

## **Désactiver la sonnerie (Ne pas déranger)**

La fonction **Ne pas déranger** vous permet d'empêcher qu'un appel entrant ne soit signalé sur le combiné.

- **Réglages ▶ OK ▶ Réglages audio** ▶ OK ▶ Ne pas déranger ▶ Modifier  $\sqrt{\bullet}$  = activé)
- En mode veille, **"Ne pas déranger" activé** s'affiche.
- Les appels entrants ne sont pas signalés mais apparaissent dans le journal des appels comme appels manqués.
- La plupart des notifications sont bloquées. Exceptions : Rendez-vous, réveil, anniversaires.

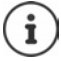

Un appel entrant occupe une ligne, même s'il n'est pas signalé. Si toutes les lignes de la base sont occupées, vous ne pouvez plus être appelé.

# **Album média**

Des mélodies ainsi que des images, pouvant être utilisées comme images appelant (images CLIP) ou comme écran de veille, sont enregistrées dans l'album média.

## **Gestion des écrans (pour l'économiseur d'écran et CLIP) et des sons**

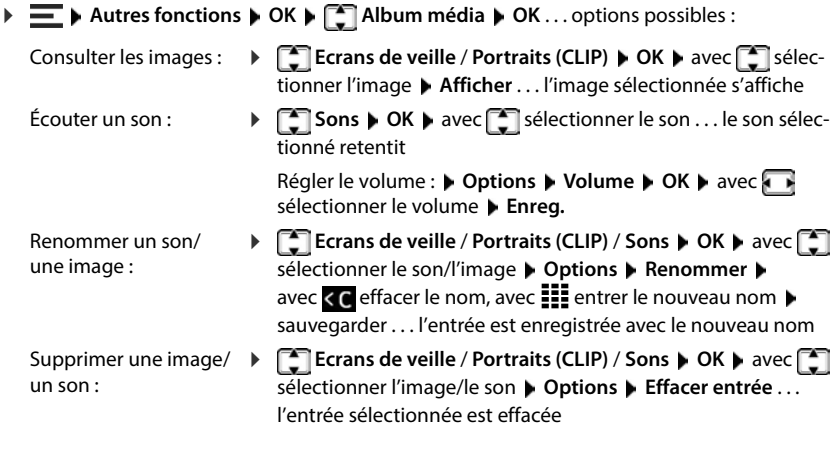

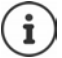

S'il est impossible de supprimer une image/une mélodie, les options correspondantes ne sont pas disponibles.

## **Contrôle de l'espace de stockage**

Vous pouvez afficher l'espace de stockage libre pour les écrans de veille et les portraits CLIP.

 **Autres fonctions OK Album média OK Mémoire dispo. OK** . . . l'espace de stockage libre s'affiche sous forme de pourcentage

# **Bluetooth**

Le combiné intègre la technologie sans fil Bluetooth™ qui vous permet de communiquer avec d'autres appareils intégrant également cette technologie, par exemple pour le raccordement d'un kit oreillette Bluetooth ou d'un appareil auditif.

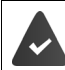

Bluetooth est activé et les appareils sont inscrits sur le combiné.

Les appareils suivants peuvent également être raccordés :

• Un kit oreillette Bluetooth ou un appareil auditif ( Le kit/appareil auditif dispose du **profil Headset** ou **Handsfree**. Si les deux profils sont disponibles, l'appareil utilise le **profil Handsfree**.)

L'établissement de la connexion avec le kit oreillette peut durer 5 secondes, aussi bien pour les appels entrants et sortants que les transferts d'appel.

• Jusqu'à 30 appareils (PC, tablettes ou téléphones mobiles) pour transmettre des entrées du répertoire sous forme de vCard ou échanger des données avec l'ordinateur. Pour pouvoir utiliser les numéros d'appel, les préfixes (préfixes du pays et de la localité) doivent être enregistrés dans le téléphone.

Utilisation des appareils Bluetooth :  $\rightarrow$  Mode d'emploi des appareils

## **Activation/désactivation du mode Bluetooth**

 $\triangleright \equiv \triangleright$  **Bluetooth**  $\triangleright$  **OK**  $\triangleright$  **Activation**  $\triangleright$  **Modifier** ( $\triangleright$  activé) Si le préfixe n'est pas encore enregistré :  $\blacktriangleright$  **ELL** saisir le préfixe régional  $\blacktriangleright$  OK

En mode veille, le combiné signale le mode Bluetooth activé en affichant l'icône .

# **Rendre l'appareil visible/invisible**

Lorsque Bluetooth est activé, le combiné est visible pendant cinq minutes pour les appareils Bluetooth dans la zone de portée. Il est ensuite à nouveau invisible.

Rendre l'appareil à nouveau visible :

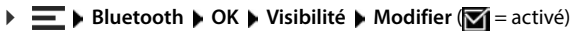

Aussi longtemps que le combiné est visible, le symbole  $\mathbb{R}$  clignote dans la barre d'état.

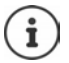

Même si le combiné n'est pas visible, les demandes des appareils connus comme étant dignes de confiance sont acceptées.

## **Enregistrement des appareils Bluetooth**

La distance entre le combiné en mode Bluetooth et l'appareil Bluetooth activé (kit oreillette ou modem avec téléphone) ne doit pas dépasser 10 m.

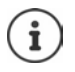

Un seul kit oreillette/appareil auditif peut être inscrit Si plusieurs kits sont trouvés, cochez le casque souhaité ( $\blacksquare$  = activé).

**▶**  $\equiv$  **▶ Bluetooth ▶ OK ▶**  $\leftarrow$  **Chercher appareils ▶ OK . . . la recherche démarre (et peut** durer jusqu'à 30 secondes) . . . les noms des appareils trouvés s'affichent . . . options possibles :

#### Inscrire un appareil : **Apparent Find the Solution Properties** of **Appar. compatible Apparent CE**

La suite de la procédure est dépendante de l'appareil avec lequel la connexion doit être établie. Normalement, les deux appareils montrent un code d'authentification identique.

- Confirmer le code d'authentification au niveau des deux appareils . . . les appareils sont connectés, l'appareil est repris dans la liste des appareils connus
- Afficher des informations :  $\qquad \qquad$  **Follogy** sélectionner l'appareil le cas échéant **Afficher** . . . le nom et l'adresse de l'appareil s'affichent ainsi que les fonctions possibles pour cet appareil

Interruption de la recherche : **Annuler**

Reprise de la recherche : **Options Nouvelle recherche OK**

## **Modification de la liste des appareils connus (autorisés)**

#### **Affichage de la liste**

**▶**  $\equiv$  **▶ Bluetooth ▶ OK ▶ </a>**  $\lceil$  **Appareils connus ▶ OK . . . les appareils connus sont listés, un** symbole indique le type d'appareil

**R** Kit oreillette Bluetooth

Modem avec téléphone Bluetooth

Lorsqu'un appareil est connecté, l'icône correspondante remplace  $\mathbb{R}$  en haut de l'écran.

#### **Modifier les entrées**

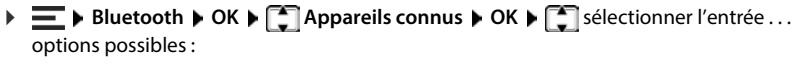

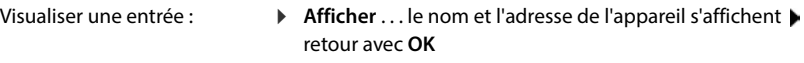

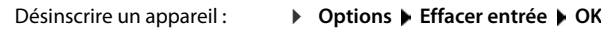

Désinscrire tous les appareils : **Options Effacer liste OK**

Modifier les noms :  **→** Options ▶ Renommer ▶ OK ▶ HI modifier les noms ▶ **Enreg.**

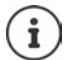

Si un appareil Bluetooth activé est retiré, il est possible qu'il tente de se connecter à nouveau en tant qu'appareil non enregistré.

## **Acceptation/refus d'un appareil Bluetooth qui n'est pas enregistré**

Le combiné n'est visible par les autres appareils Bluetooth que pendant cinq minutes, lorsque la fonction Bluetooth est activée ou si vous activez la visibilité ( $\rightarrow$  chapitre « Rendre l'appareil visible/invisible »). Un appareil ne peut demander une connexion que pendant cet intervalle de temps. Un établissement de connexion n'est possible que si vous démarrez également un processus d'inscription.

 Démarrer un processus d'inscription comme décrit à la section **Enregistrement des appareils Bluetooth**.

# **Modification du nom Bluetooth du combiné**

Le combiné s'affiche avec le nom au niveau d'un autre appareil Bluetooth. Vous pouvez modifier le nom.

 **Bluetooth OK Appareil personnel OK** . . . le nom et l'adresse de l'appareil s'affichent **Modifier • III** modifier le nom **• Enreg.** 

# **Utilisation comme Bluetooth-Beacon**

Le Gigaset N870 IP PRO peut être utilisé comme Bluetooth-Beacon. Cela permet de l'utiliser dans des systèmes dans lesquels la communication se fait via BLE (Bluetooth Low Energy), par exemple pour la localisation de l'appareil, pour Asset Tracking, pour l'utilisation dans un système d'alarme,

La fonction Beacon est activée et configurée par un administrateur. La fonction prise par le combiné dépend du système dans lequel il est utilisé.

Si la fonction Beacon est activée sur le combiné, le symbole **(C)** s'affiche dans la barre d'état.

Pour de plus amples informations, contactez votre administrateur.

# **Paramétrage du combiné**

# **Langue d'affichage**

**Réglages**  $\triangleright$  OK  $\triangleright$  Langue  $\triangleright$  OK  $\triangleright$  **C** sélectionner la langue  $\triangleright$  $Sélect.$  ( $\bigcirc$  = sélectionné)

Si une langue que l'utilisateur ne comprend pas est réglée :

**E** appuyer successivement sur les touches **9 6 en procédant lentement**  $\sqrt{2}$  sélectionner la langue correcte  $\blacktriangleright$  appuyer sur la touche écran de droite

# **Sélection du pays (si disponible)**

Sélectionnez le pays dans lequel vous utilisez le téléphone. Votre sélection est utilisée pour des réglages spécifiques au pays.

**Reglages** ▶ OK ▶ Téléphonie ▶ OK ▶ Pays ▶ OK ▶  $\lceil \cdot \rceil$  sélectionner le pays ▶  $Sélect.$   $\overline{O}$  = sélectionné)

# **Écran**

# **Écran de veille**

Pour l'affichage en mode veille, une horloge numérique ou analogique, des services d'infos et différentes images sont disponibles comme écran de veille.

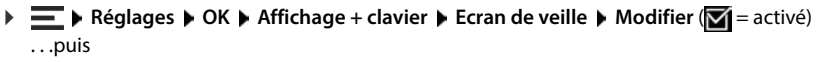

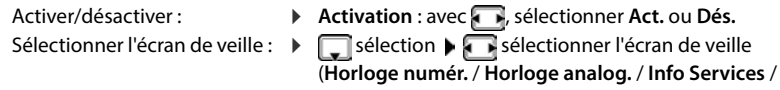

<Photos> / **Diaporama**)

Afficher l'écran de veille : **Afficher** 

Enregistrer la sélection : **Enreg.** 

L'écran de veille s'active environ 10 secondes après que l'affichage est passé en mode veille.

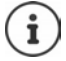

Toutes les images du répertoire **Ecran de veille** de **Album média** peuvent être sélectionnées.

#### **Terminer l'écran de veille**

▶ Appuyer sur la touche Raccrocher *d***e manière brève** . . . l'écran passe en mode veille

#### **Remarques relatives à l'affichage des services d'information**

(uniquement sur une base Gigaset IP compatible)

**Info Services** sont activés via le configurateur Web.

Le téléphone dispose d'une connexion Internet.

Si aucune information n'est disponible actuellement, l'horloge numérique (**Horloge numér.**) est affichée jusqu'à ce que des informations soient à nouveau disponibles.

# **Activation/désactivation du service d'informations en direct**

(uniquement sur une base Gigaset IP compatible)

Les informations textuelles réglées pour l'écran de veille **Info Services** issues d'Internet peuvent défiler sur l'écran de veille.

▶  $\equiv$  **And Affichage + clavier**  $\triangleright$  OK  $\triangleright$   $\stackrel{\frown}{\cdot}$  Info Ticker  $\triangleright$  Modifier  $\left( \nabla \right)$  = activé)

Le service d'informations en direct démarre dès que le téléphone passe en mode veille. Si un message est affiché à l'écran, le service d'informations en direct n'est pas affiché.

# **Grande police**

Il est possible d'agrandir la taille de l'écriture et des icônes dans le journal des appels et le répertoire pour améliorer la lisibilité. L'écran n'affiche plus qu'une entrée et les noms sont abrégés le cas échéant.

**Reqlages • OK •** Affichage + clavier **• OK •** Grande police **•** Modifier  $\overline{S}$  = activé)

# **Modèle de couleur**

L'écran peut s'afficher dans différentes combinaisons de couleurs.

 $E$  **P** Réglages **▶** OK ▶ Affichage + clavier ▶ OK ▶ Config. couleur ▶ OK ▶  $\Box$  sélectionner le modèle de couleur souhaité **> Sélect.** ( $\Box$  = sélectionné)

# **Éclairage de l'écran**

L'éclairage de l'écran est désactivé lorsque le combiné n'a pas été utilisé pendant un certain temps. Vous pouvez régler indépendamment cette fonction pour les situations **combiné sur le chargeur** et **combiné hors du chargeur**.

Pendant une conversation, l'écran reste normalement allumé. Vous pouvez déactiver cette fonction.

 **Réglages OK Affichage + clavier OK Rétro-écl. écran OK** sélectionner la situation dans l'état de veille (**Posé sur la base**, **Hors base**, **Em mode parler**) activer/désactiver l'éclairage avec **Enreg.** 

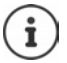

Lorsque l'éclairage de l'écran est activé, il est possible que l'autonomie du combiné soit considérablement réduite.

# **Éclairage des touches**

Vous disposez de cinq niveaux de luminosité pour l'éclairage des touches.

**Reglages**  $\triangleright$  OK  $\triangleright$  **C** Affichage + clavier  $\triangleright$  OK  $\triangleright$  Eclair. clavier  $\triangleright$  OK  $\triangleright$  avec  $\cdot$ sélectionner la luminosité (1 - 5) **► Enreg.** 

### **Activation/désactivation du verrouillage du clavier automatique**

Vous pouvez définir que le clavier se verrouille automatiquement après 15 secondes environ en mode veille.

**E** ▶ Réglages ▶ OK ▶  $\begin{bmatrix} 2 \end{bmatrix}$  Affichage + clavier ▶ OK ▶  $\begin{bmatrix} 2 \end{bmatrix}$  Verr. clavi. auto. ▶ Modifier  $(**W** = **active**)$ 

# **Sonneries et signaux**

### **Volume du combiné/mode Mains-Libres**

Régler le volume du combiné, du dispositifs mains-libres ou du kit oreillette sur 5 niveaux, indépendamment les uns des autres.

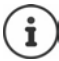

Les modifications ne sont enregistrées durablement que dans le **Profil personnel**.

#### **En communication**

**1** Volume du combiné  $\triangleright$  avec  $\cdot$  sélectionner le volume  $\triangleright$  Enreg. . . . le réglage est enregistré

#### **En veille**

**F** Volume du combiné  $\Gamma$  sélectionner ce sur quoi doit porter le réglage (**Ecouteur** / **Mains-Libres** / **Combiné filaire**) **avec se sélectionner le volume <b>Enreg.** . . . le réglage est enregistré

ou

 **Réglages OK Réglages audio OK Volume du combiné OK** sélectionner ce sur quoi doit porter le réglage (**Ecouteur** / **Mains-Libres** / **Combiné**  filaire) avec sélectionner le volume **Enreg.** 

### **Volume automatique**

(selon la base)

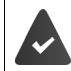

Le crescendo n'est **pas** réglé pour le volume de la sonnerie.

Le téléphone peut adapter automatiquement le volume du combiné et de la sonnerie en fonction de l'environnement. Vous pouvez régler la sensibilité avec laquelle le téléphone doit réagir aux modifications du niveau de bruit (**Très élevée**, **Élevée**, **Moyenne**, **Faible**, **Très faible**).

#### **Réglages OK Réglages audio OK Volume OK Volume écouteurs** / **Volume sonnerie Modifier**

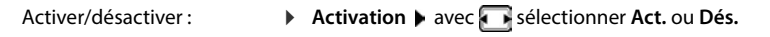

Régler le capteur : **Il instituté** avec , régler la sensibilité du capteur Enregistrer les paramètres : **Enreg.**

### **Kit oreillette - correction du volume**

Vous pouvez adapter le volume de communication du kit oreillette filaire. Parallèlement aux réglages standard du volume de communication, vous pouvez également compenser des particularités des réglages audio de votre kit oreillette.

**Réglages DK Réglages audio DK Casque filaire R** régler le volume **Enreg.**

### **Réglage de la sensibilité du microphone**

Vous pouvez régler la sensibilité du microphone grâce au combiné ou au micro-casque filaire pendant une communication. Vous pouvez ainsi entendre plus facilement dans les environnements bruyants et en cas d'écho.

**(appui prolongé)** avec régler la sensibilité souhaitée **)** Enreg.

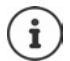

Une modification non sauvegardée est uniquement valable pour la communication actuelle.

Régler durablement la sensibilité du micro à l'état de veille :

**(appui prolongé)**  $\Gamma$  sélectionner **Ecouteur** ou **Combiné filaire**  $\Gamma$  avec  $\Gamma$  régler la sensibilité souhaitée **Enreq.** 

ou

**Réglages**  $\bullet$  OK  $\bullet$  Réglages audio  $\bullet$  OK  $\bullet$  Sensibilité micro  $\bullet$  OK  $\bullet$ sélectionner **Ecouteur** ou **Combiné filaire**  $\blacktriangleright$  avec **regleries** sensibilité souhaitée  $\blacktriangleright$ **Enreg.**

Régler le profil acoustique sur l'environnement bruyant :

**Appuyer sur la touche Profil <b>a de manière prolongée a** avec **r** régler la sensibilité souhaitée **Enreg.**

### **Profil Écouteur et Mains-Libres**

Sélectionner le profil **Écouteur** et **Mains-Libres** pour adapter de manière optimale le téléphone à la situation. Vérifier quel est le profil le plus pratique pour vous et votre correspondant.

**Réglages DK Réglages audio DK Profils acoustiques Profils écouteurs** / **Profil Mains-libres**  $\triangleright$  **OK**  $\triangleright$   $\begin{bmatrix} \cdot \\ \cdot \end{bmatrix}$  sélectionner le profil  $\triangleright$  **Sélect.**  $\begin{bmatrix} \cdot \\ \cdot \end{bmatrix}$  = sélectionné)

Profils écouteurs : **Haute fréquence** ou **Basse fréquence** (état de livraison)

Profil Mains-libres : **Standard** (état de livraison) ou **Écho réduit**

### **Sonneries**

#### **Volume de sonnerie**

Pour les appels internes et externes, vous pouvez attribuer des sonneries différentes à chaque connexion de réception disponible du téléphone (**Ligne fixe**, **IP1**, . . . ) ou régler le même volume de sonnerie pour tous les appels externes.

**Reglages DK Réglages** audio **b** OK **b** Sonneries (comb.) **b** OK **b** Volume **b OK** ▶  $\begin{bmatrix} \bullet \\ \bullet \end{bmatrix}$  Appels internes et rendez-vous ou sélectionner la connexion externe ▶ régler le volume sur 5 niveaux ou en mode crescendo (volume croissant) **Enreg.**

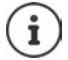

Les modifications ne sont enregistrées durablement que dans le **Profil personnel**.

### **Mélodie de la sonnerie**

Pour les appels internes et externes, vous pouvez attribuer des sonneries différentes à chaque connexion de réception du téléphone (**Ligne fixe**, **IP1**, . . . ) ou régler la même sonnerie pour tous les appels externes.

**Réglages DK P** Réglages audio **P** OK **P** Sonneries (comb.) **P** OK **P** Mélodies **P OK**  $\uparrow$  **Appels internes** ou sélectionner la connexion  $\uparrow$  **s** sélectionner la sonnerie/ mélodie **Enreg.**

### **Activation / désactivation de la sonnerie**

#### **Désactivation de la sonnerie pour tous les appels**

Avec la touche de profil  $\Box$ , régler le **Profil silencieux** ... la barre d'état affiche  $\boxtimes$ 

#### ou : activer **Ne pas déranger**

**Reglages DK Réglages audio DK D Ne pas déranger D** Modifier  $\overline{M}$  = activé)

#### **Activation de la sonnerie pour tous les appels**

Avec la touche de profil , régler le **Profil sonore élevé** ou **Profil personnel**

#### **Désactiver la sonnerie pour l'appel actuel**

**Silence** ou appuyer sur la touche Raccrocher

#### **Activation/désactivation du bip d'appel (bip)**

Vous pouvez remplacer la sonnerie par un bip d'appel :

Avec la touche profil  $\rightarrow$ , régler le **Profil silencieux** appuyer sur **Bip** dans les 3 secondes ... la barre d'état affiche

Désactiver à nouveau le bip d'appel :  $\triangleright$  avec la touche profil  $\triangleright$  changer de profil

### **Alarme par vibration**

Les appels entrants et autres messages sont signalés par des vibrations.

**Réglages** ▶ OK ▶ Réglages audio ▶ OK ▶  $\begin{bmatrix} \bullet \\ \bullet \end{bmatrix}$  Alerte silencieuse ▶ Modifier  $\overline{M}$  = activé)

## **Tonalités d'avertissement**

Le combiné avertit par un signal sonore des différentes activités et différents états. Vous pouvez activer ou désactiver les tonalités d'avertissement suivantes, indépendamment les unes des autres.

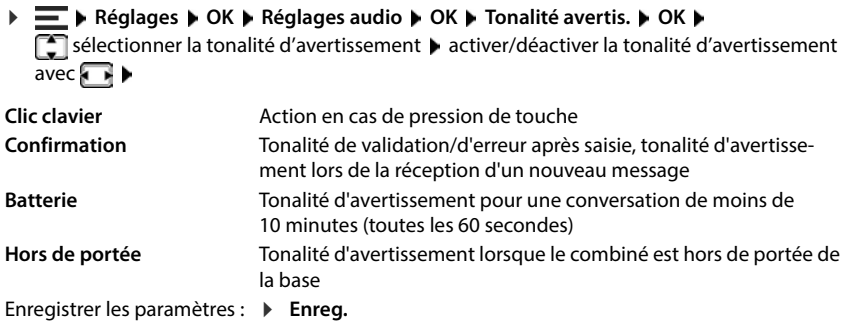

# **Téléphonie**

## **Décroché automatique**

Si le décroché automatique est activé, le combiné prend l'appel entrant dès qu'il est retiré de la base.

Indépendamment du réglage **Décroché auto.**, la connexion est terminée dès que le combiné est replacé sur la base. Exception : vous maintenez la touche Mains-Libres  $\alpha$  enfoncée lors du placement sur la base et pendant encore 2 secondes. **Réglages ▶ OK ▶ Téléphonie** ▶ OK ▶ Décroché auto. ▶ Modifier ( $\mathbf{\nabla}$  = activé)

## **Activation/désactivation du voyant d'appel**

Signaler les appels entrants de manière optique avec la LED spot (dans un environnement bruyant par exemple).

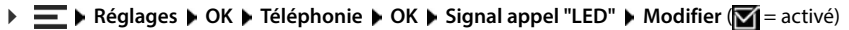

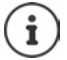

Les modifications ne sont enregistrées durablement que dans le **Profil personnel**.

# **Numéros d'appel d'urgence**

Vous pouvez entrer jusqu'à trois numéros d'appel comme numéros d'appel d'urgence, que vous pouvez également composer lorsque le verrouillage du clavier protégé par PIN est actif.

**Réglages DK Féléphonie OK A** Numéros d'urgence **A** OK **A** avec sélectionner l'entrée (--- = entrée vide) **Modifier** bavec **entre**r la désignation du numéro d'appel d'urgence  $\blacktriangleright$  avec **: i saisir le numéro d'appel**  $\blacktriangleright$  **Enreg.** 

Effacer l'entrée : le ffacer le nom et le numéro d'appel avec  $\leq$  **Enreg.** 

## **Accès rapide aux numéros et aux fonctions**

### **Attribution d'un numéro aux touches numérotées (numéro raccourci)**

Les touches  $\begin{bmatrix} 0 \end{bmatrix}$  et  $\begin{bmatrix} 2 \end{bmatrix}$  à  $\begin{bmatrix} 9 \end{bmatrix}$  peuvent être assignées à un **numéro du répertoire**.

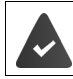

Un numéro n'a pas encore été attribué à la touche numérotée.

Maintenir **longuement** la touche numérotée

ou

Appuyer **brièvement** sur la touche numérotée appuyer sur la touche écran **Num.Abré**

Le répertoire s'ouvre.

Sélectionner une entrée  $\triangleright$  OK  $\triangleright$  le cas échéant sélectionner le numéro avec  $\blacksquare\triangleright$  OK . . . l'entrée est enregistrée sur la touche numérotée

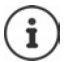

Si l'entrée est effacée ultérieurement dans le répertoire, cette action ne se répercute pas sur l'attribution de la touche numérotée.

#### **Composition d'un numéro**

Maintenir **longuement** la touche numérotée . . . le numéro est composé immédiatement

ou

 Maintenir **brièvement** la touche numérotée . . . sur la touche écran de gauche, s'affiche le numéro/le nom (abrégé le cas échéant)appuyer sur la touche écran . . . le numéro est composé

#### **Modification de l'attribution d'une touche numérotée**

 Appuyer **brièvement** sur la touche numérotée **OK** . . . le répertoire s'ouvre . . . options possibles :

Modifier l'affectation :  $\mathbf{F}$ sélectionner une entrée  $\mathbf{F}$ OK  $\mathbf{F}$ sélectionner le numéro le cas échéant **OK**

Effacer l'affectation : **B** Effacer

### **Modification de l'attribution de la touche écran**

Une **fonction** est prédéfinie pour la touche écran de droite et de gauche à l'état de repos. Vous pouvez modifier ce réglage.

 En mode veille, appuyer **longuement** sur la touche écran de droite ou de gauche . . . la liste des affectations de touches possibles s'ouvre  $\blacktriangleright$   $\Box$  sélectionner la fonction  $\blacktriangleright$  **OK** . . . l'affectation de la touche écran est modifiée

Fonctions possibles : **Réveil/Alarme**, **Rappel**, **Répertoire combiné** . . . Vous trouverez d'autres fonctions sous **Autres fonctions...**

#### **Lancement de la fonction**

 Lorsque le téléphone est à l'état de repos, appuyer **brièvement** sur la touche écran . . . la fonction correspondante est exécutée

# **Système**

# **Contrôle du cryptage DECT**

#### (selon la base)

Si la fonction est activée, le combiné vérifie si la connexion DECT avec la base est sécurisée, c'està-dire cryptée. Si ce n'est pas le cas, un message s'affiche à l'écran.

### **E A** Réglages **• OK •** Système **• OK •** Contrôle sécurité **• Modifier** ( **Z** = activé)

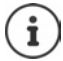

Lors de l'utilisation d'un répéteur sans cryptage, le contrôle de sécurité doit être désactivé.

Si, alors que le contrôle de sécurité est activé, le cryptage de la base est désactivé ultérieurement, par exemple parce qu'un répéteur doit être raccordé, le message **Veuillez lire les infos de sécurité** s'affiche sur le combiné.

**Info** . . . la situation est expliquée **Sécu.dés** . . . le contrôle de sécurité est désactivé

#### **En communication**

Si le cryptage est désactivé sur la base pendant une communication, cela est signalé par une tonalité d'avertissement et un message à l'écran.

Poursuivre la communication : **Oui**

Interrompre la communication :  $\rightarrow$  **Non** 

En l'absence de réaction, la communication est interrompue automatiquement après un certain temps.

Contrôler le statut de sécurité pendant une communication :

Appuyer sur la touche dièse **très longuement** . . . le statut de sécurité s'affiche à l'écran

### **Modification du code PIN du combiné**

Un code PIN protège le combiné contre les utilisations non autorisées. Le PIN du combiné doit par ex. être entré lors de la désactivation du verrouillage de touche.

Modifier le code PIN système à 4 chiffres du combiné (état de livraison : 0000) :

**Reglages**  $\triangleright$  OK  $\triangleright$  Système  $\triangleright$  OK  $\triangleright$  PIN combiné  $\triangleright$  OK  $\triangleright$  avec  $\frac{1}{n+1}$  entrer le code PIN actuel  $\triangleright$  OK  $\triangleright$  avec  $\frac{1}{n}$  entrer le nouveau code PIN du système  $\triangleright$  OK

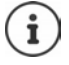

Lors de la saisie du code PIN du combiné, un chronomètre de 15 secondes commence après cinq tentatives non réussies. Toute autre tentative échouée double le décompte jusqu'à un retard maximal de huit heures entre les tentatives de saisie du code PIN.

## **Réinitialisation d'un combiné**

Annuler les configurations personnalisées et les modifications effectuées.

**Réglages DK Système OK Réinit. combiné OK b** confirmer avec Oui ... les réglages du combiné sont réinitialisés

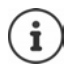

- Les paramètres suivants ne sont **pas** affectés par la réinitialisation :
- l'inscription du combiné sur la base
- la date et l'heure
- les entrées du répertoire et du journal d'appels
- les listes SMS

### **Rétablissement des paramètres usine du combiné**

Réinitialiser tous les réglages et toutes les données personnelles.

**▶**  $\equiv$  **▶** Réglages ▶ OK ▶ Système ▶ OK ▶ Suppr. combiné ▶ OK ▶ Hillentrer le code PIN du combiné **OK**

Toutes les données utilisateur, les listes, le répertoire, l'inscription du combiné sur la base sont effacés. L'assistant d'inscription démarre.

# **Mise à jour du combiné**

Le combiné supporte l'actualisation du firmware via la fonction radio DECT vers la base/le routeur (SUOTA = Software Update Over The Air).

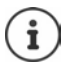

La base/le routeur au niveau de laquelle/duquel le combiné est inscrit doit également prendre en charge cette fonction.

Le téléphone vérifie si une nouvelle version du firmware est disponible pour le combiné. Le cas échéant, un message s'affiche.

Démarrer la mise à jour du firmware avec **Oui**.

#### **Activer/désactiver le contrôle automatique du nouveau firmware**

**Réglages • OK ▶** Système ▶ OK ▶ Mise à jour combiné ▶ OK ▶ Vérif. auto. ▶ **OK**  $\blacktriangleright$  **Modifier** ( $\blacktriangleright$  = activé)

#### **Lancement manuel de la mise à jour du firmware**

**Réglages • OK •** Système **• OK •** Mise à jour combiné • OK **•** Mise à jour •  $\bullet$ **OK OK** . . . s'il existe un nouveau firmware, la mise à jour démarre

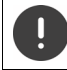

La mise à jour peut durer jusqu'à 30 minutes. Pendant ce temps, le combiné ne peut être utilisé que de manière restreinte.

### **Contrôle de la version du firmware**

**Réglages • OK • Système • OK • Mise à jour combiné • OK • Version actuelle OK** . . . la version du firmware du combiné s'affiche

# **Annexe**

# **Service Clients**

Vous avez des questions ?

Pour une assistance rapide, veuillez consulter le guide d'utilisation ou vous rendre sur [wiki.gigaset.com.](http://wiki.gigaset.com) Sous [wiki.gigaset.com](http://wiki.gigaset.com), vous trouverez plus d'informations concernant les thèmes suivants :

- Products (Produits)
- Documents (Documentation)
- Interop (Interoperabilité)
- **Firmware**
- $FAO$
- Support (Assistance)

De plus, votre revendeur sera heureux de vous assister pour toutes questions supplémentaires relatives à votre produit Gigaset.

# **Remarques du fabricant**

### **Homologation**

Cet appareil est destiné au réseau téléphonique analogique en Belgique et en Suisse, ainsi qu'au réseau téléphonique analogique français.

La téléphonie en voix sur IP est disponible via l'interface LAN (IEEE 802.3).

Selon le type de connexion disponible, un router/switch supplémentaire peut être nécessaire.

Pour tous renseignements complémentaires, veuillez contacter votre fournisseur Internet.

Les spécificités nationales sont prises en compte.

Par la présente, la société Gigaset Communications GmbH déclare que les installations radioélectriques des types suivants sont conformes à la directive 2014/53/UE : Gigaset R700H protect PRO

Le texte complet de la déclaration de conformité UE est disponible à l'adresse Internet suivante :

[www.gigaset.com/docs.](https://www.gigaset.com/docs)

#### **Si ce produit est également importé au Royaume-Uni :**

Par la présente, la société Gigaset Communications GmbH déclare que les types d'appareils radios suivants sont conformes à la directive Radio Equipment Regulations 2017 : Gigaset R700H protect PRO

Le texte complet de la déclaration de conformité britannique est disponible à l'adresse Internet suivante : [www.gigaset.com/docs.](https://www.gigaset.com/docs)

Adresse postale de l'importateur : Gigaset Communications UK Ltd., 2 White Friars Chester, CH1 NZ, United Kingdom

Dans certains cas, cette déclaration peut également figurer dans les fichiers « International Declarations of Conformity » ou « European Declarations of Conformity ». Veuillez donc lire également ces fichiers.

**66**

## **Protection des données**

Chez Gigaset, nous prenons très au sérieux la protection des données de nos clients. Pour cette raison, nous garantissons que tous nos produits sont conçus selon le principe de la protection des données par des experts ("Privacy by Design"). Toutes les données que nous collectons sont utilisées pour améliorer nos produits autant que possible. Nous garantissons ainsi que vos données sont protégées et uniquement utilisées afin de pouvoir mettre à votre disposition un service ou un produit. Nous connaissons le chemin que prennent vos données dans la société et veillons à la sécurité, la protection et la conformité avec les exigences de protection des données lors de ce processus.

Le texte complet de la directive de protection des données est disponible à l'adresse Internet suivante : [gigaset.com/privacy-policy](https://www.gigaset.com/privacy-policy)

## **Environnement**

#### **Système de gestion de l'environnement**

Pour avoir plus d'informations sur les produits et les procédures respectueux de l'environnement, consultez l'adresse Internet suivante : [www.gigaset.com](https://www.gigaset.com).

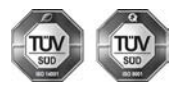

Gigaset Communications GmbH est certifié en vertu des normes internationales ISO 14001 et ISO 9001.

**ISO 14001 (environnement) :** certification attribuée depuis septembre 2007 par TÜV Süd Management Service GmbH.

**ISO 9001 (Qualité) :** certification attribuée depuis le 17 février 1994 par TÜV Süd Management Service GmbH

#### **Mise au rebut**

#### **BE-CH**

Ne jeter pas les batteries avec les déchets municipaux. Respecter les dispositions locales en matière de traitement des déchets. Pour plus d'informations, contacter votre mairie ou le revendeur du produit.

#### **FR**

Les batteries ne font pas partie des déchets ménagers. Au besoin, consulter la réglementation locale sur l'élimination des déchets, que vous pouvez demander à votre commune ou au revendeur du produit.

#### **BE**

La procédure d'élimination des produits électriques et électroniques diffère de celle des déchets municipaux et nécessite l'intervention de services désignés par le gouvernement ou les collectivités locales.

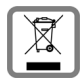

Le symbole de la poubelle barrée signifie que la directive européenne 2012/19/UE s'applique à ce produit.

Le tri et la collecte séparée de vos appareils usagés aide à prévenir toute conséquence négative pour l'environnement ou pour la santé publique. Il s'agit d'une condition primordiale pour le traitement et le recyclage des équipements électriques et électroniques usagés.

Pour plus d'informations sur le traitement des appareils usagés, contacter votre commune, la déchetterie la plus proche ou le revendeur du produit.

**CH**

#### **Remarque concernant le recyclage**

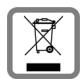

Cet appareil ne doit en aucun cas être éliminé avec les déchets normaux lorsqu'il a atteint sa fin de vie. Il doit par contre être rapporté à un point de vente ou à un point centralisé de récupération des appareils électroniques et électriques selon l'ordonnance sur la restitution, la reprise et l'élimination des appareils électriques et électroniques (OREA).

Les matériaux sont selon leurs marquages réutilisables. Par leur réutilisation, leur remise en valeur ou toute autre forme de nouvel emploi, vous contribuez de manière importante à la protection de l'environnement.

#### **FR**

La procédure d'élimination des produits électriques et électroniques diffère de celle des déchets municipaux et nécessite l'intervention de services désignés par le gouvernement ou les collectivités locales.

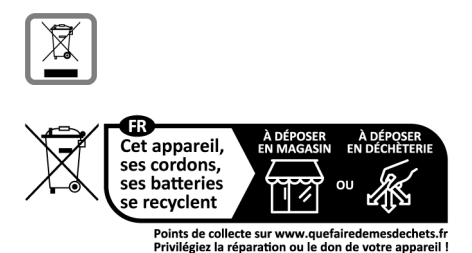

Le symbole de la poubelle barrée signifie que la directive européenne 2012/19/UE s'applique à ce produit.

Le tri et la collecte séparée de vos appareils usagés aide à prévenir toute conséquence négative pour l'environnement ou pour la santé publique. Il s'agit d'une condition primordiale pour le traitement et le recyclage des équipements électriques et électroniques usagés.

Pour plus d'informations sur le traitement des appareils usagés, contacter votre mairie, la déchetterie la plus proche ou le revendeur du produit.

### **Valeur DAS des combinés Gigaset**

Il existe une valeur pour les équipements radios qui permet de connaître le niveau maximal d'onde auquel peut être exposé le consommateur final.

Cette limite a été établie par plusieurs organisations scientifiques indépendantes, comme la commission internationale sur la protection des rayonnements non-ionisants (ICNIRP), en incluant d'importantes marges de sécurités afin de protéger les utilisateurs.

Cette directive a été adopté et approuvé par l'organisation mondial de la santé (OMS).

Cette valeur (DAS), débit d'absorption spécifique est le niveau maximal d'onde radio auquel le consommateur peut être exposé en utilisant un DECT ou un téléphone mobile par exemple.

La réglementation impose que le DAS ne dépasse pas 2 W/kg.

En raison de la puissance de sortie très faible de nos combinés Gigaset, l'exposition aux ondes radios des consommateurs est bien en dessous de la valeur établie.

Vous pouvez également retrouver la valeur DAS de chacun de nos produits Gigaset sur le packaging ou sur notre site Internet.

## **Entretien**

Essuyer l'appareil avec un chiffon **légèrement humide** ou un chiffon antistatique. Ne pas utiliser de solvants ou de chiffon microfibre.

Ne **jamais** utiliser de chiffon sec. Il existe un risque de charge statique.

En cas de contact avec des substances chimiques, il peut arriver que la surface de l'appareil soit altérée. En raison du grand nombre de produits chimiques disponibles dans le commerce, il ne nous a pas été possible de tester toutes les substances.

En cas de détérioration de la surface brillante, il est possible d'utiliser un produit de lustrage pour écrans de téléphones portables.

## **Contact avec des liquides**

Votre combiné est étanche aux projections d'eau.

En cas de contact avec un liquide, tapoter sur l'ouverture du microphone pour faire sortir l'eau et éliminer l'eau présente sur le combiné à l'aide d'un linge absorbant. Votre combiné est prêt à fonctionner.

Si votre combiné a été en contact avec une importante quantité de liquide, procéder de la manière suivante :

- **1 Débrancher tous les câbles de l'appareil.**
- **2 Retirer les batteries et laisser le logement des batteries ouvert.**
- 3 Laisser le liquide s'écouler de l'appareil.
- 4 Sécher toutes les parties avec un chiffon absorbant.
- 5 Placer ensuite l'appareil, clavier vers le bas (si possible), avec le compartiment des batteries ouvert dans un endroit chaud et sec pendant **au moins 72 heures** (**ne pas le placer :** dans un micro-ondes, un four, etc.).
- **6 Attendre que l'appareil ait séché pour le rallumer.**

Une fois complètement sec, il est possible que le combiné puisse fonctionner à nouveau.

# **Caractéristiques techniques**

#### **Batteries**

Technologie: 2 x AAA NiMH Tension: 1.2 V Capacité : 750 mAh

### **Autonomie/temps de charge du combiné**

L'autonomie de votre Gigaset N870 IP PRO dépend de la capacité et de l'ancienneté des batteries, ainsi que de leur emploi. (Les durées spécifiées sont les durées maximales.)

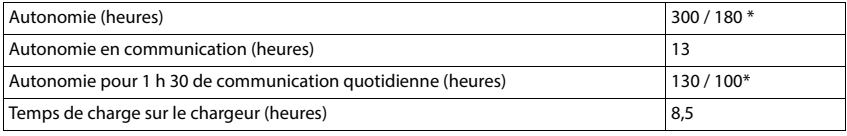

\* désactivé avec **Strahlungsfrei** / activé avec **Strahlungsfrei**, sans éclairage de l'écran en mode veille

### **Puissance absorbée par le combiné dans le chargeur**

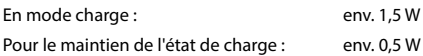

### **Caractéristiques techniques générales**

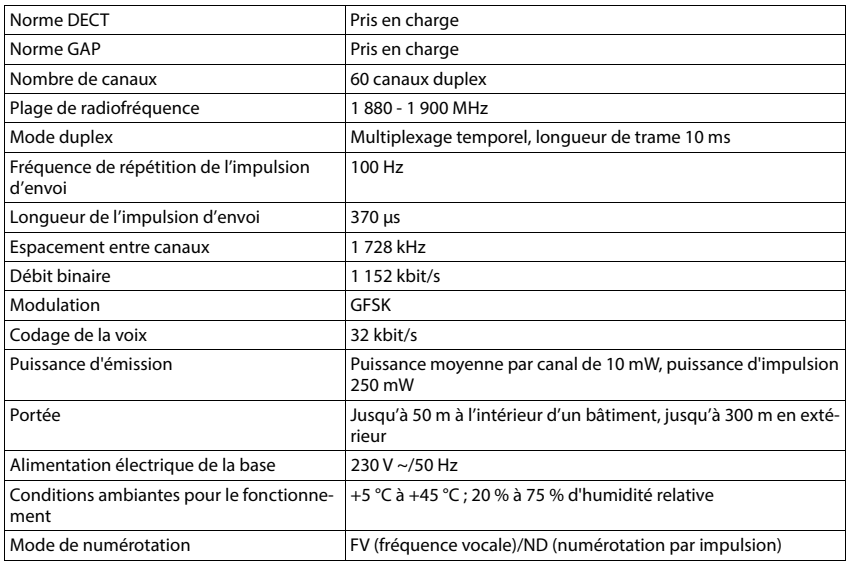

### **Bluetooth**

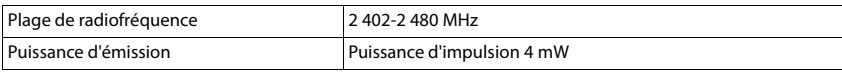

### **Bloc secteur**

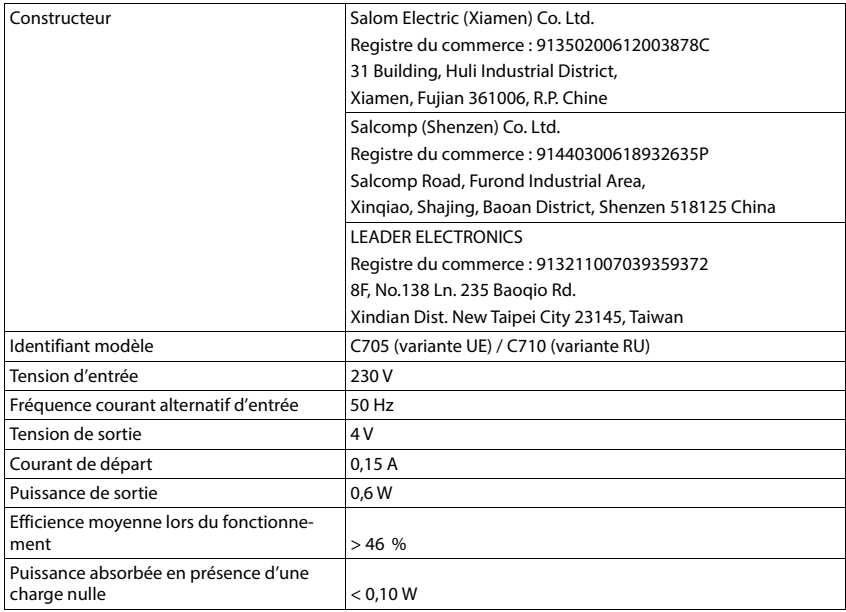

## **Tableaux de jeux de caractères**

Le jeu de caractères utilisé sur le combiné dépend de la langue réglée.

#### **Saisie de lettres/caractères**

- Appuyer sur la touche correspondante plusieurs fois.
- Appuyer sur la touche dièse **brièvement** afin de passer du mode « Abc » au mode « 123 », du mode « 123 » au mode « abc » et du mode « abc » au mode « Abc ».
- Appuyer de manière **prolongée** sur la touche dièse  $\boxed{***}$ ... les caractères disponibles de la touche sont proposés successivement

### **Écriture standard**

Appuyer sur la touche correspondante plusieurs fois.

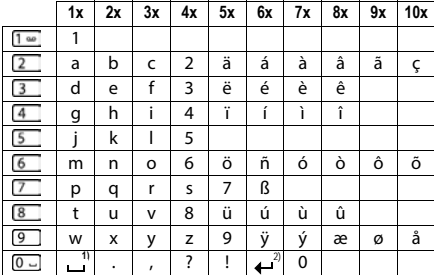

1) Espace

2) Saut de ligne

# **Accessoires**

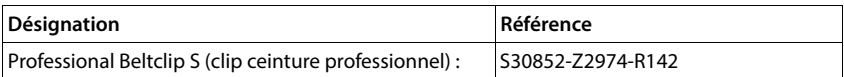
# **Symboles à l'écran**

## <span id="page-72-0"></span>**Symboles de la barre d'état**

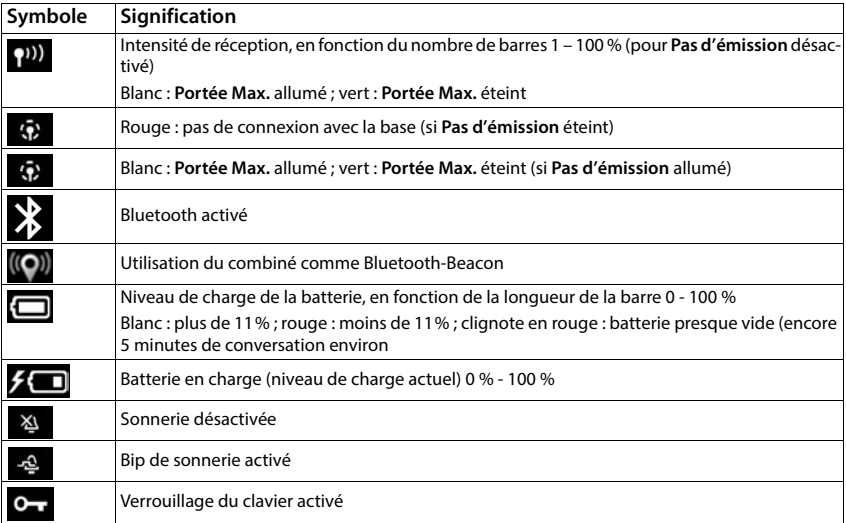

# <span id="page-72-1"></span>**Symboles des touches écran**

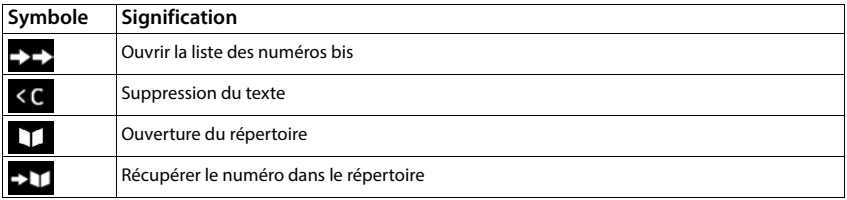

# <span id="page-73-0"></span>**Symboles à l'écran lors de la signalisation de** . . .

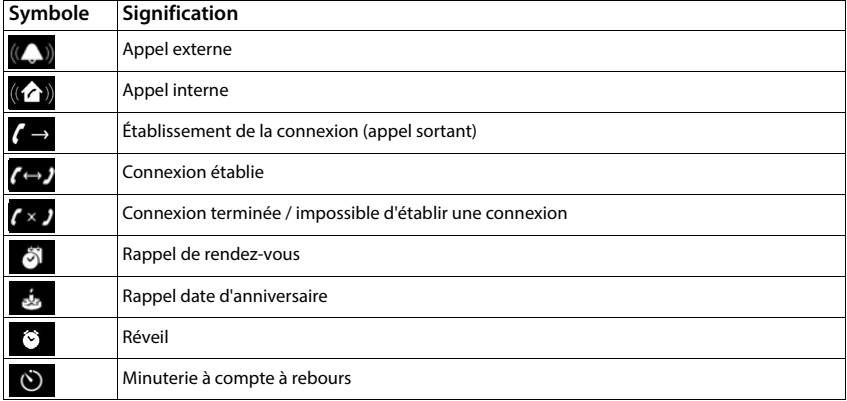

# **Autres symboles à l'écran**

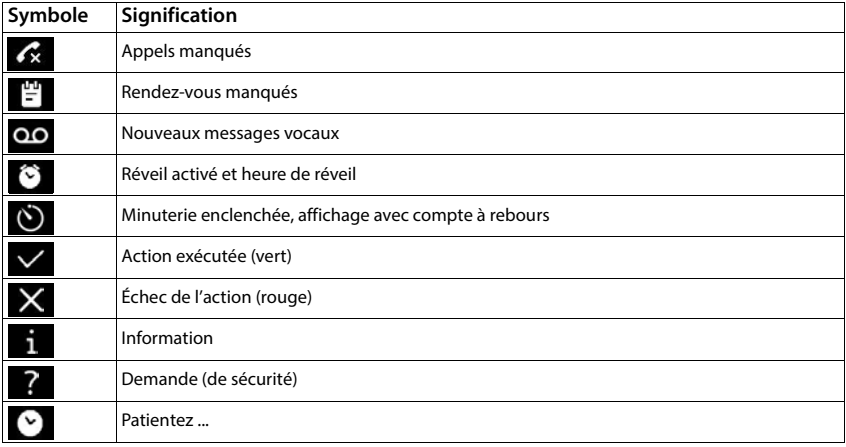

# **Symboles d'alarme**

<span id="page-74-0"></span>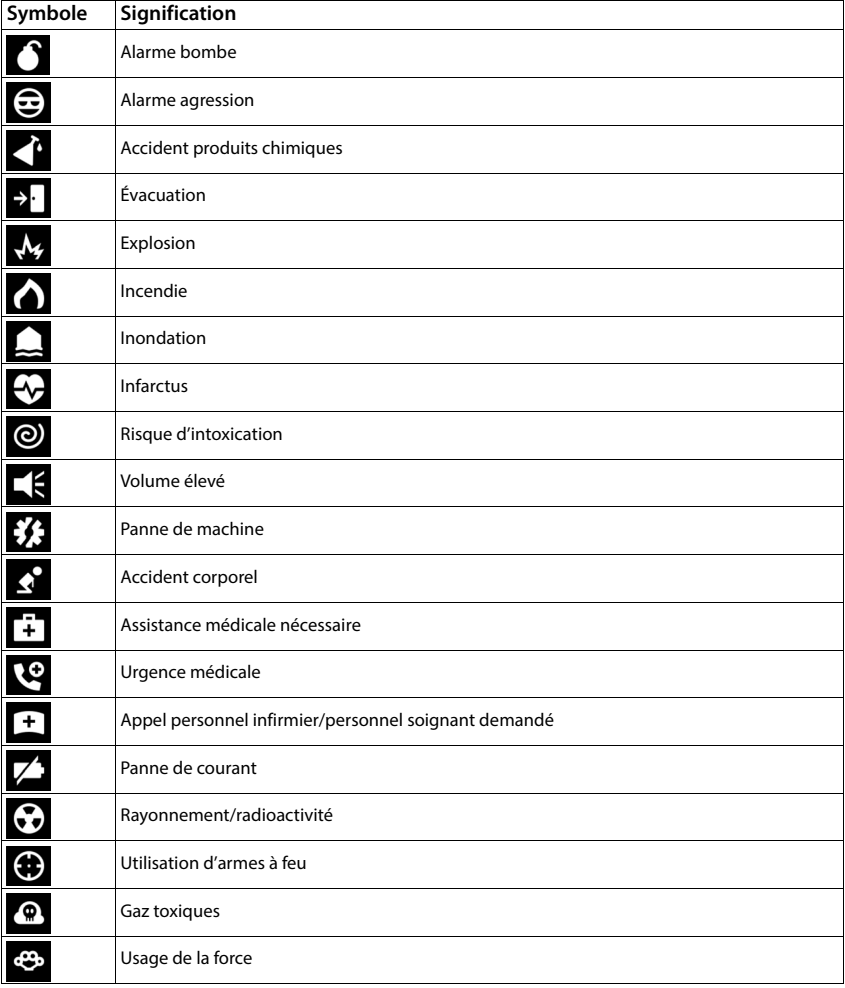

# **Présentation du menu**

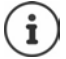

Toutes les fonctions décrites dans ce mode d'emploi ne sont pas nécessairement disponibles dans tous les pays, ni auprès de tous les fournisseurs.

Ouvrir le menu principal :  $\blacktriangleright$  en mode veille du combiné, appuyer sur  $\equiv$ 

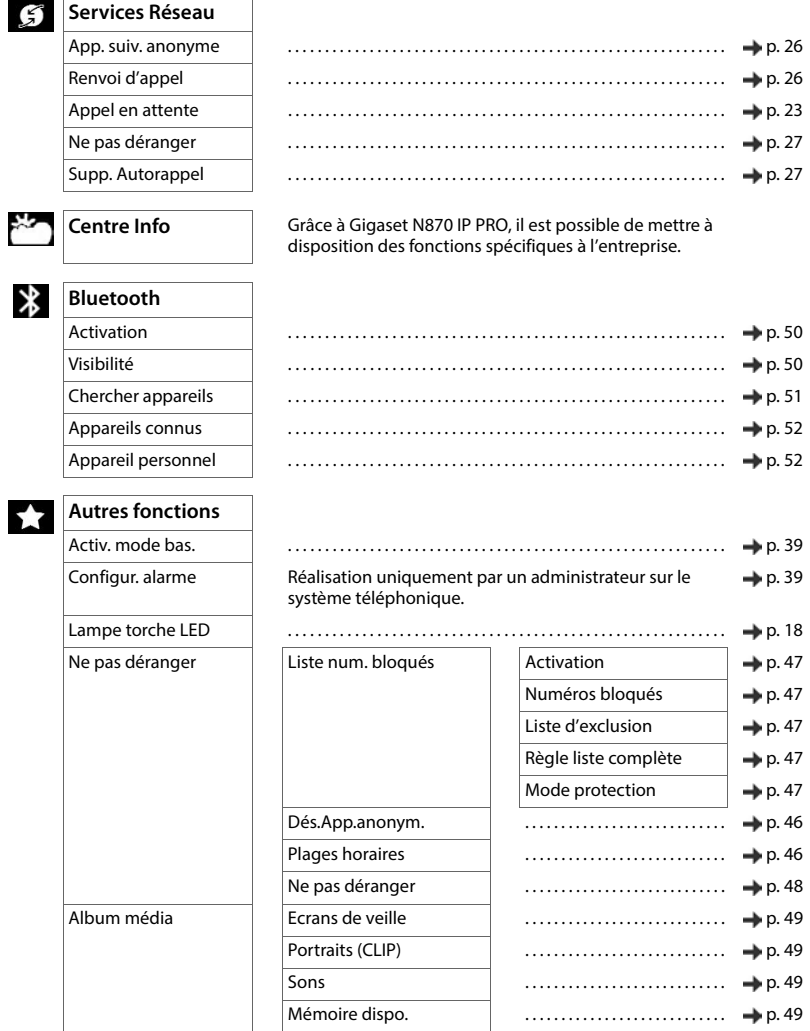

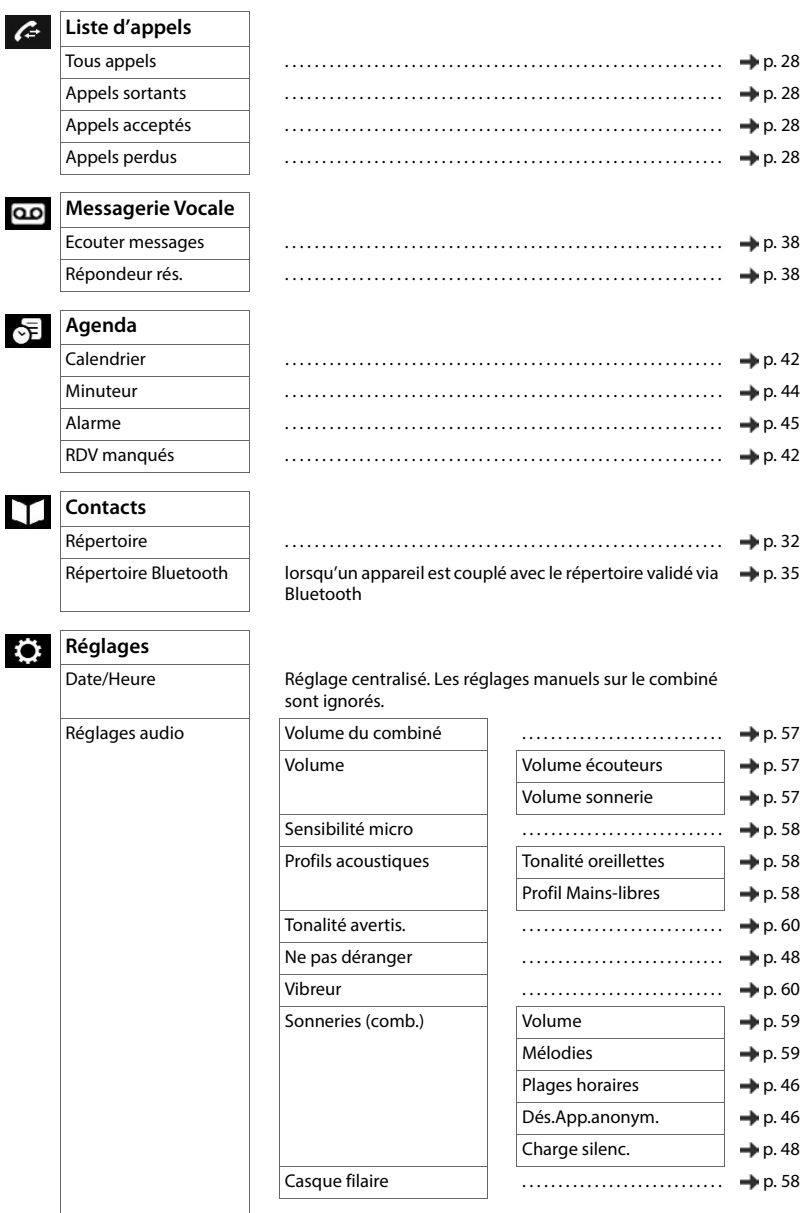

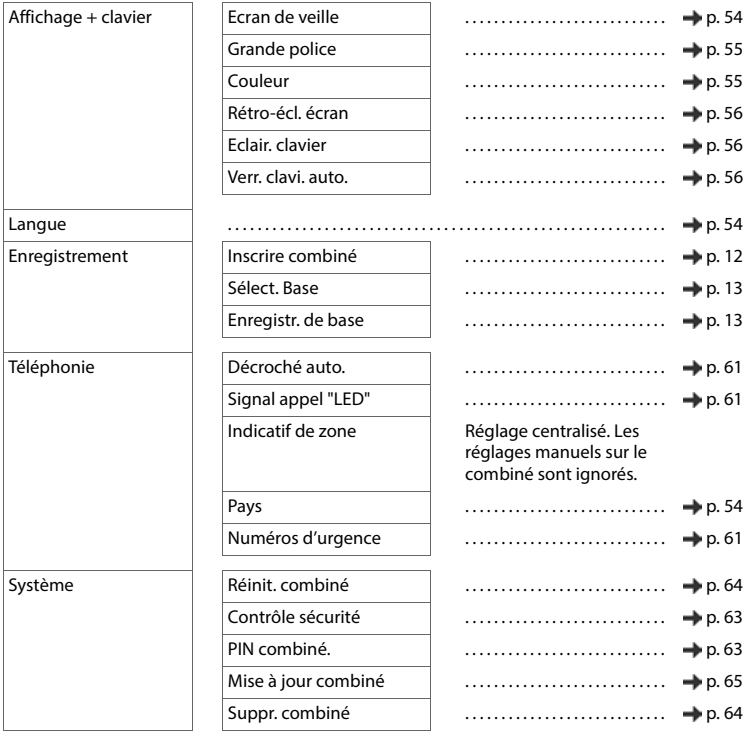

# <span id="page-78-2"></span>**Logiciel Open Source**

### **Généralités**

Votre combiné Gigaset comprend, entre autres, un logiciel Open Source soumis à plusieurs conditions de licence. L'octroi des droits d'exploitation de ce logiciel Open Source qui dépassent la simple utilisation de l'appareil livré par Gigaset Communications GmbH est réglementé par les conditions de licence du logiciel Open Source.

En ce qui concerne le donneur de licence du logiciel Open Source, les textes de licence respectifs contiennent régulièrement des exclusions de responsabilité. Le déni de responsabilité est par exemple pour la version GPL 2 :

« This program is distributed in the hope that it will be useful, but WITHOUT ANY WARRANTY; without even the implied warranty of MERCHANTABILITY or FITNESS FOR A PARTICULAR PURPOSE. See the GNU General Public License for more details. »

et pour la version LGPL 2.1:

« This library is distributed in the hope that it will be useful, but WITHOUT ANY WARRANTY; without even the implied warranty of MERCHANTABILITY or FITNESS FOR A PARTICULAR PURPOSE. See the GNU Lesser General Public License for more details. »

La responsabilité de Gigaset Communications GmbH reste inchangée.

#### **Remarques relatives à la licence et à la protection par des droits d'auteur**

<span id="page-78-1"></span><span id="page-78-0"></span>Votre appareil Gigaset contient un logiciel Open Source soumis à la licence publique générale GNU (GPL) ou à la licence publique générale limitée GNU (LGPL). Les conditions de licence correspondantes, dans leur version originale, ainsi que le code source correspondant peuvent être téléchargés sur Internet sous [gigaset.com/opensource.](http://gigaset.com/opensource) Le code source correspondant peut également être demandé à Gigaset Communications GmbH à prix coûtant dans un délai de trois ans à compter de l'achat du produit. Pour ce faire, veuillez utiliser les coordonnées indiquées sur le site [gigaset.com/service.](https://gigaset.com/service)

# **Index**

# × **A**

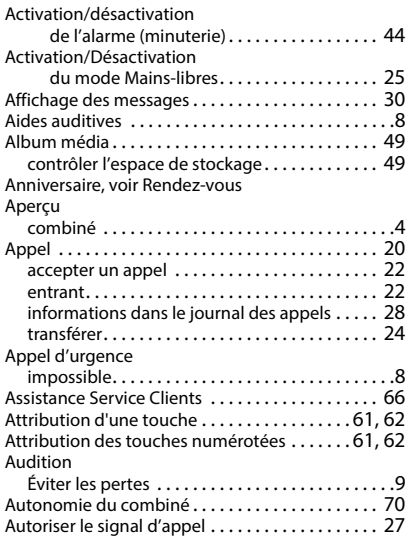

# **B**

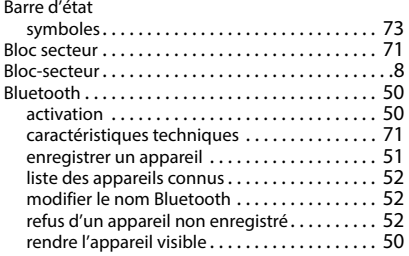

# $\overline{c}$

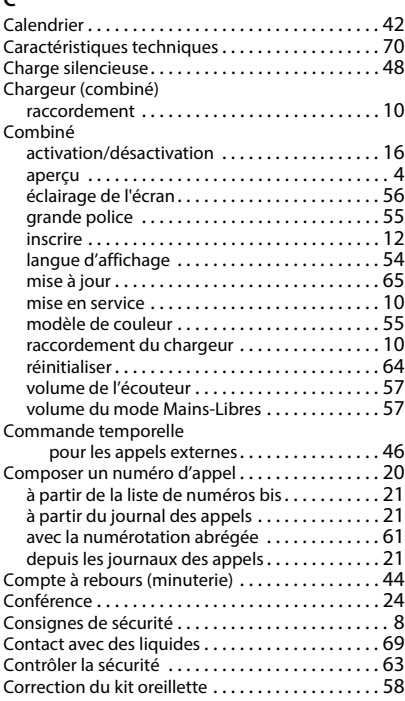

### **D**

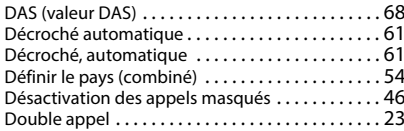

### **E**

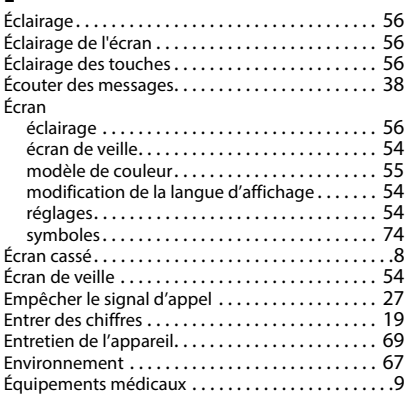

# **F**

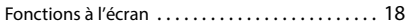

# **G**

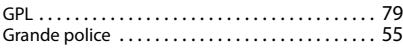

# **H**

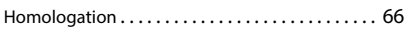

## **J**

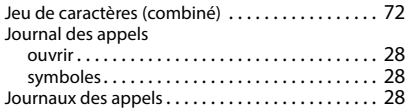

# **L**

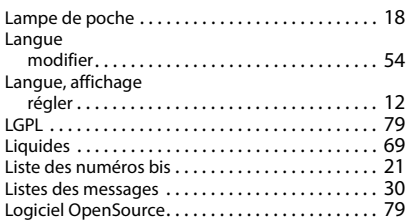

### **M**

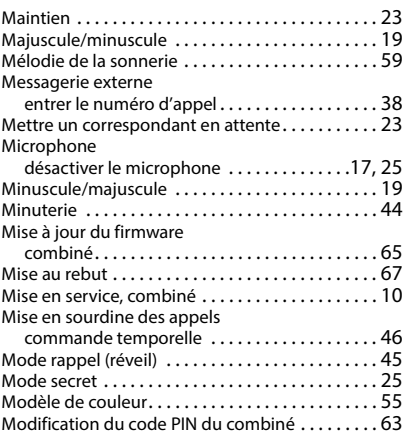

#### **N**

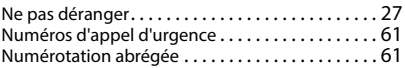

# **O**

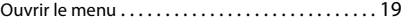

#### **P**

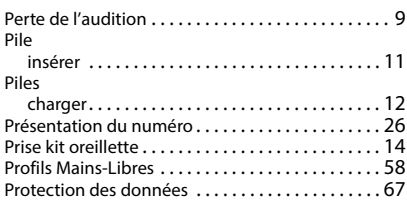

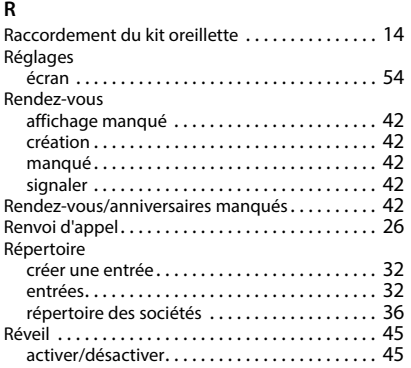

### **S**

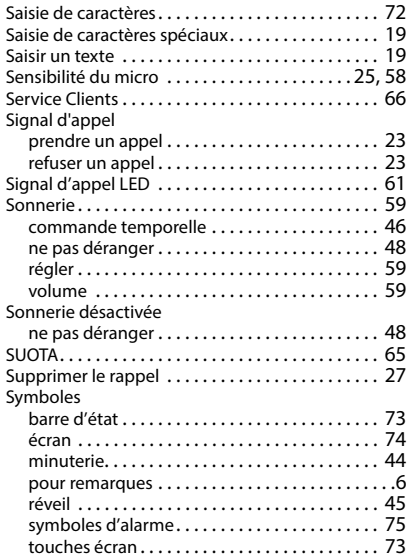

# **T**

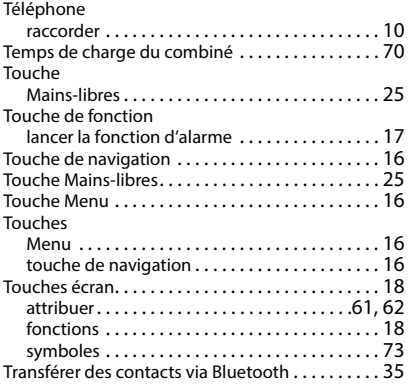

#### **V**

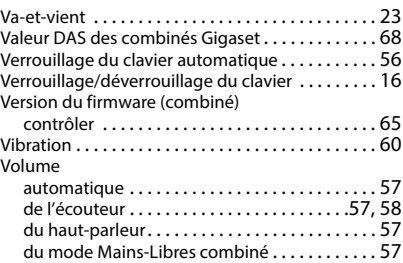

Tous droits réservés. Droits de modification réservés.

#### Issued by

Gigaset Communications GmbH Frankenstraße 2, D-46395 Bocholt

#### © Gigaset Communications GmbH 2024

Subject to availability. All rights reserved. Rights of modification reserved. [wiki.gigaset.com](http://wiki.gigaset.com)